# **1.Workflow and Process Control**

The purpose of this section is to discuss the workflow and process control related to the creation of XBRL-based digital financial reports.

A financial report is the end of a process from the perspective of a reporting entity. That is exactly correct from the perspective of a reporting entity. But, from the perspective of a financial analyst that is making use of the reported information, the financial report is the beginning of a process. Perspective matters. What we are working with here is not a "silo", rather it is more of a "chain".

This section shows you how you create an XBRL-based digital financial report. Many times, reports will be automatically generated from an accounting system.

# *1.1. Workflow Basics*

Per Wikipedia, workflow is defined as, "A workflow consists of an *orchestrated* and *repeatable pattern of activity*, enabled by the systematic organization of resources into processes that transform materials, provide services, or process information.<sup>1</sup>"

From a computer science perspective, workflow is "The computerised facilitation or automation of a business process, in whole or  $part^{2n}$ . From a computer science perspective, workflow is concerned with the automation of procedures where documents, information or tasks are passed between participants according to a defined set of rules to achieve, or contribute to, an overall business goal."

Workflow is often associated with Business Process Management, which is concerned with the assessment, analysis, modelling, definition and subsequent operational implementation of the core business processes of an organisation (or other business entity). Business Process A set of one or more linked procedures or activities which collectively realise a business objective or policy goal, normally within the context of an organisational structure defining functional roles and relationships. Although not all BPM activities result in workflow implementations, workflow technology is often an appropriate solution as it provides separation of the business procedure logic and its IT operational support, enabling subsequent changes to be incorporated into the procedural rules defining the business process.

A Workflow Management System is one which provides procedural automation of a business process by management of the sequence of work activities and the invocation of appropriate human and/or IT resources associated with the various activity steps.

An alternative definition of a Workflow Management System is: A system that completely defines, manages and executes "workflows" through the execution of software whose order of execution is driven by a computer representation of the workflow logic. An individual business process may have a life cycle ranging from minutes to days (or even months), depending upon its complexity and the duration of the various constituent activities. Such systems may be implemented in a variety of ways, use a wide variety of IT and communications infrastructure and operate in environments ranging from small local workgroups to inter-enterprise.

<sup>1</sup> Wikipedia, *Workflow*,<https://en.wikipedia.org/wiki/Workflow>

<sup>2</sup> Oasis, *REVIEW OF ELECTRONIC WORKFLOW STANDARDS*, [https://www.oasis](https://www.oasis-open.org/committees/download.php/4313/Workflow%20paper.pdf)[open.org/committees/download.php/4313/Workflow%20paper.pdf](https://www.oasis-open.org/committees/download.php/4313/Workflow%20paper.pdf)

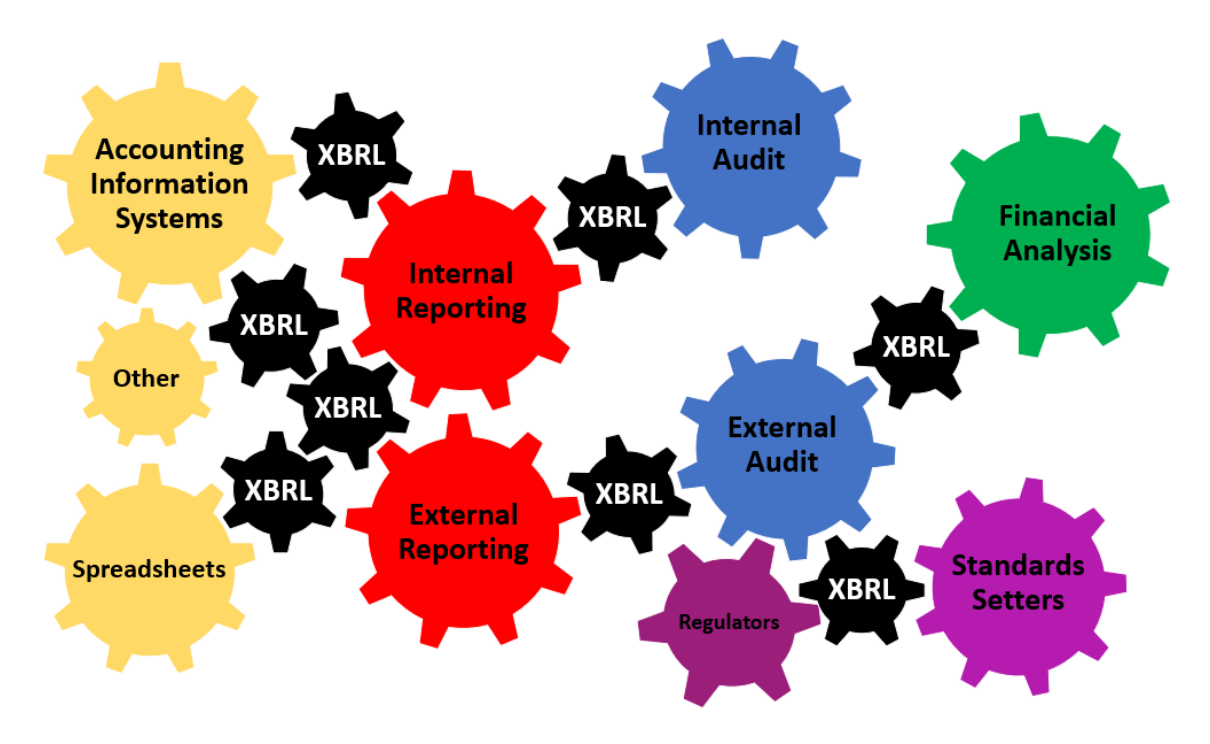

# *1.2. Electronic Workflow Standards*

As I said, artificial intelligence, structured information, distributed ledgers, and Lean Six Sigma are a match made in heaven and will have a significant impact on accounting, reporting, auditing, and analysis in a digital environment that will prevail during the Fourth Industrial Revolution. Lots of synergy! You can add one additional thing to that equation: workflow. Here is a review of electronic workflow standards.

Right now, this is confusing but I will figure it out<sup>3</sup>. This is what I know.

# *1.2.1.Business Process Model and Notation (BPMN)*

Business Process Model and Notation (BPMN) is an OMG standard that is designed to "bridge the gap" between process design and process implementation. BPMN is described as follows:

Business Process Model and Notation has become the de-facto standard for business processes diagrams. It is intended to be used directly by the stakeholders who design, manage and realize business processes, but at the same time be precise enough to allow BPMN diagrams to be translated into software process components. BPMN has an easy-to-use flowchart-like notation that is independent of any particular implementation environment.

It appears to be the case that BPMN is focused on creating precise human-readable diagrams. BPMN has an XML Schema. There are several schemas that are imported. The most important schema for me is this semantics schema. This PDF documents BPMN. Here is an example provided by OMG related to the process of ordering a pizza: Human readable; Machine readable (XML).

<sup>3</sup> Workflow: BPMN, BPM, XPDL, and BPEL, [http://xbrl.squarespace.com/journal/2020/1/5/workflow-bpmn](http://xbrl.squarespace.com/journal/2020/1/5/workflow-bpmn-bpm-xpdl-and-bpel.html)[bpm-xpdl-and-bpel.html](http://xbrl.squarespace.com/journal/2020/1/5/workflow-bpmn-bpm-xpdl-and-bpel.html)

# *1.2.2.Business Process Management (BPM)*

Business Process Management (BPM) is described as:

Business Process Management (BPM) is a discipline involving any combination of modelling, automation, execution, control, measurement and optimization of business activity flows, in support of enterprise goals, spanning systems, employees, customers and partners within and beyond the enterprise boundaries.

BPM appears to explain the process and management of the process that BPMN models.

# *1.2.3.XML Process Definition Language (XPDL)*

XML Process Definition Language (XPDL) is the serialization format for BPMN and is described as:

BPMN is a visual process notation standard from the OMG, endorsed by WfMC, and broadly adopted across the industry. But the BPMN standard defines only the look of how the process definition is displayed on the screen. How you store and interchange those process definitions is outside the scope of the standard, and this is where XPDL comes in. XPDL provides a file format that supports every aspect of the BPMN process definition notation including graphical descriptions of the diagram, as well as executable properties used at run time. With XPDL, a product can write out a process definition with full fidelity, and another product can read it in and reproduce the same diagram that was sent.

## *1.2.4.Business Process Execution Language (BPEL)*

Business Process Execution Language (BPEL) is an OASIS standard executable language for specifying actions within business processes with web services. It is describe as:

BPEL (Business Process Execution Language) is an XML-based language that allows Web services in a service-oriented architecture (SOA) to interconnect and share data.

Programmers use BPEL to define how a business process that involves web services will be executed. BPEL messages are typically used to invoke remote services, orchestrate process execution and manage events and exceptions.

BPEL is often associated with Business Process Management Notation (BPMN), a standard for representing business processes graphically. In many organizations, analysts use BPMN to visualize business processes and developers transform the visualizations to BPEL for execution.

BPEL was standardized by OASIS in 2004 after collaborative efforts to create the language by Microsoft, IBM and other companies.

There are a number of BPEL engines including Microsoft BizTalk, one from Oracle, SAP, and IBM.

The creation of a financial report is a process. Auditing a financial report is a process. Putting the report into digital form begs for other tasks and processes to also be digitized. Once things are digitized and therefore assessable, Lean Six Sigma principles, techniques, and philosophies can be leveraged to monitor, manage, and maintain quality. Digital distributed ledgers help to eliminate the boundaries between organizations, enabling orchestration across entities.

# *1.3. Controlling Accounting, Reporting, Auditing, and Analysis Processes*

The tasks and processes related to accounting, reporting, auditing, and analysis can be combined into one automated process to the extent that all these processes can be effectively interconnected using machine-readable information and controlled to manage quality. This next section walks you through examples of a successfully interconnected process.

Automation is about removing friction, driving down costs, speeding processes up, and generally improving efficiency. Automation is about delivering cheaper and better goods and services for less cost.

The following tend to be issues related to connecting accounting, reporting, auditing, and analysis; I learned about many of the issues related to creating those connections. Examples of those issues can be distilled down to the following essence:

- Inappropriately set up chart of accounts.
- Inappropriate mapping between chart of accounts and financial report line items. (i.e. lead schedules)
- Information (metadata) used to correctly categorize report information missing from the accounting system therefore automation is impossible. (i.e. explicitly add information to system at the first opportunity where possible)
- Information that is unavailable to automated processes. (i.e. policies not in accounting system, qualitative disclosures not in accounting system)
- Errors. (i.e. lack of control processes, use of Lean Six Sigma philosophies and techniques)
- Complexity. (i.e. multi-currency, multi-gaap, multi-subsidiaries, multi-special ledgers, multiple accounting systems, etc.)

Sure, there are other issues but the above issues is a really good initial list of what needs to be overcome.

# *1.3.1.Accounting*

Get journal transaction information from accounting information system(s) "CJ" (cash journal), "FAJ" (fixed assets journal), "IJ" (inventories journal), "PJ" (purchases journal), "SJ" (sales journal) and "JE" (general journal). INPUT is information from multiple journals. OUTPUT XBRL-GL syntax that then gets IMPORTED into some other accounting system thus moving information into ONE journal.

This was simulated using three difference sources for journal transactions: accounting system "hledger", accounting system "Ledger", and a Microsoft Access database application based accounting system prototype. Could also get information from Excel, SQL server, CSV file, or literally any technical syntax that has all the necessary information:

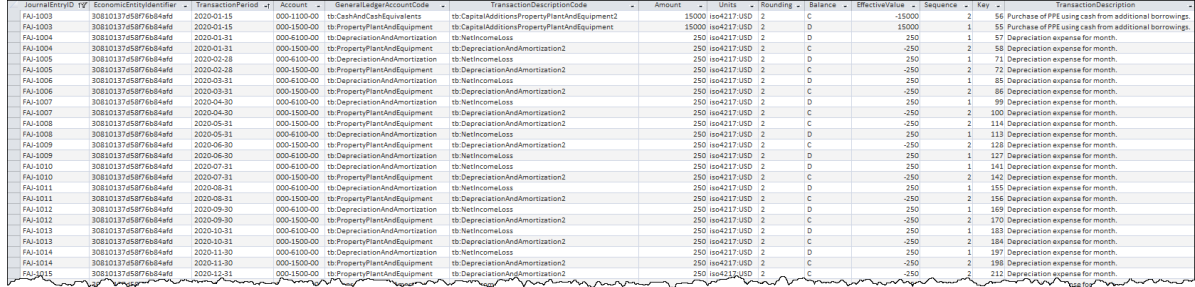

Note that for this purpose the XBRL concept that is to be used is included in the journal transaction. This would not generally be the case today because most accounting systems do not support providing XBRL concepts. However, hledger and Ledger does allow these codes to be included as part of the transaction. It is not necessary to have both the Account codes from the chart of accounts and the XBRL concept (i.e. GeneralLedgerAccountCode in the table above). A mapping file would allow for conversion between account code and XBRL concept.

All transactions entered into any journal would use a **Chart of Accounts** to provide a valid Account code. Alternatively, or in addition, that chart of accounts could include an XBRL concept to which that account is "mapped". Accounting systems have different schemes for indicating and distinguishing between the accounts in a chart of accounts. For example, information about whether an account is "real" (permanent) or "nominal" (temporary) is provided. Information about which account is used to close the income summary information (i.e. net income). This information is used by an accounting system to close the accounting system, otherwise manage the accounting cycle, and in some cases to generate reports.

Below you see the chart of accounts used for this working proof of concept which DOES include the XBRL concept:

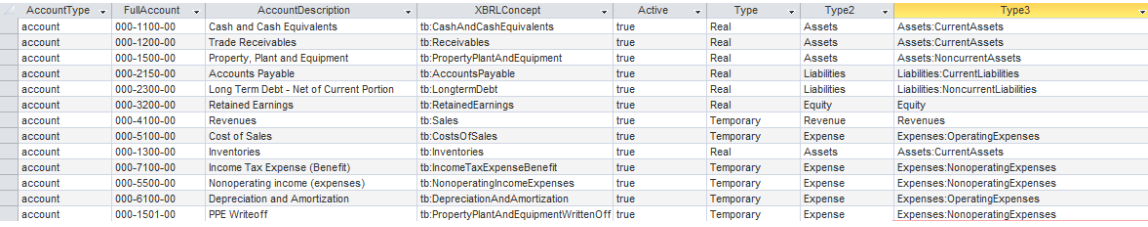

In addition to the chart of accounts code which indicates what account a transaction would go to; in order to create a proper financial statement one additional piece of information is necessary. That information is called the **Transaction Description Code**. The transaction description code is used to indicate what type of transaction the journal entry is making. Generally, this information is either (a) never entered into an accounting system or (b) some sort of scheme is used to provide this information when a financial statement is created. In the case of this prototype the transaction grouping code was entered and managed upon entry of each transaction.

Transaction entry;

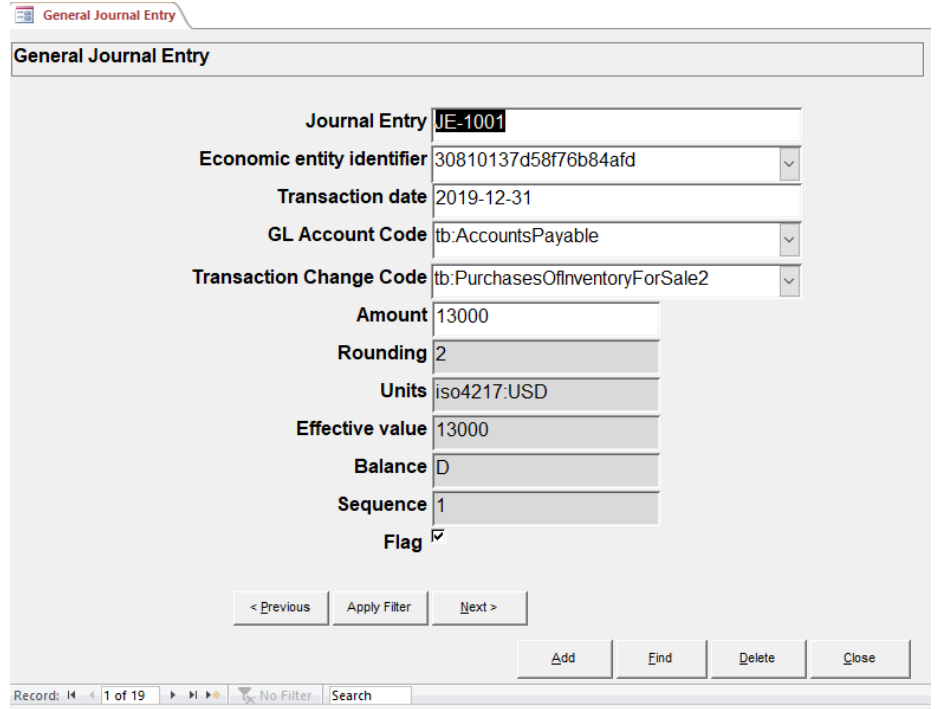

Note that these transaction description codes or transaction grouping codes are XBRL taxonomy concepts. The following is the database table that contains the transaction description or grouping codes:

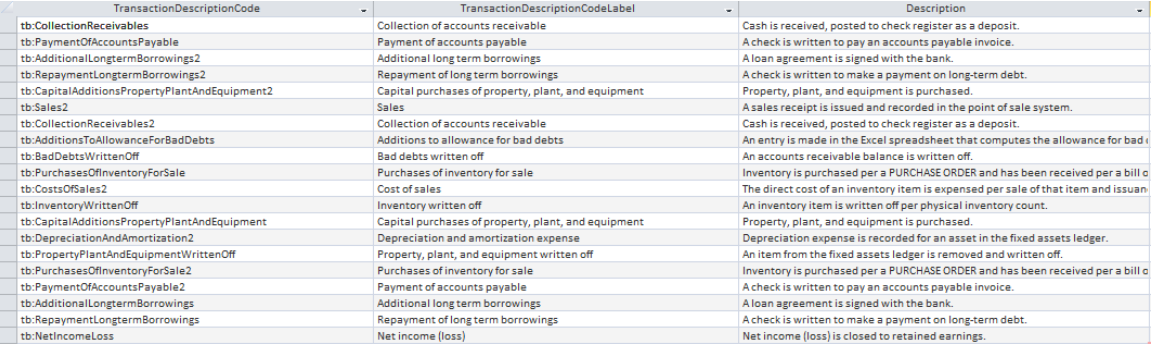

Both the XBRL concepts and the transaction description or grouping codes are formally defined within an XBRL taxonomy. Below you see a fragment of that XBRL taxonomy (human readable<sup>4</sup>; machine-readable<sup>5</sup>). A simple to understand humanreadable representation of that XBRL taxonomy can be found here:

<sup>4</sup> Human readable XBRL taxonomy, [http://xbrlsite.azurewebsites.net/2020/master/continuous](http://xbrlsite.azurewebsites.net/2020/master/continuous-accounting/tb_ModelStructure.html)[accounting/tb\\_ModelStructure.html](http://xbrlsite.azurewebsites.net/2020/master/continuous-accounting/tb_ModelStructure.html)

<sup>5</sup> Machine readable XBRL taxonomy, [http://xbrlsite.azurewebsites.net/2020/master/continuous](http://xbrlsite.azurewebsites.net/2020/master/continuous-accounting/tb.xsd)[accounting/tb.xsd](http://xbrlsite.azurewebsites.net/2020/master/continuous-accounting/tb.xsd)

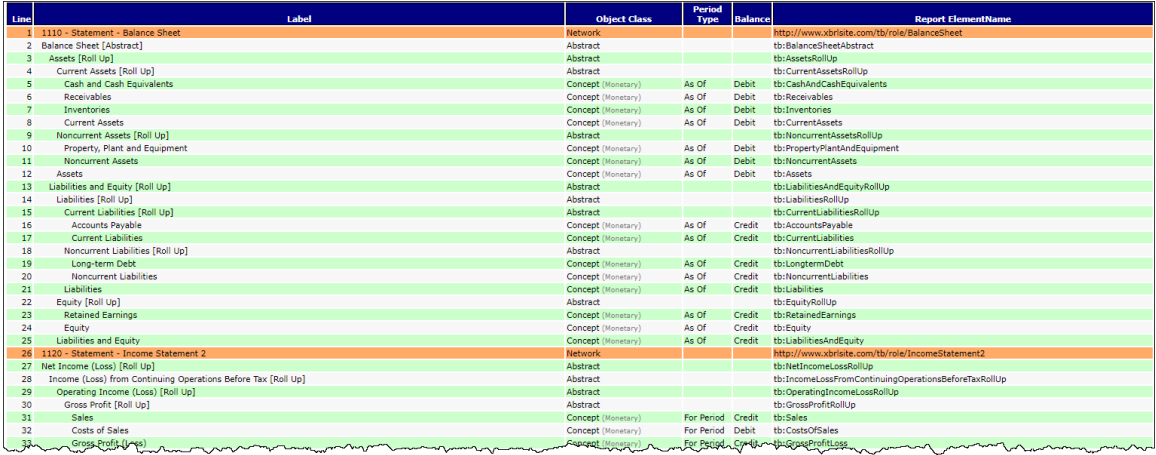

A more comprehensive and sophisticated representation of the XBRL taxonomy in human readable form is provided by the XBRL Cloud Evidence Package<sup>6</sup>. (note that you can CLICK on the "Name" to get detailed information about the XBRL taxonomy concept.

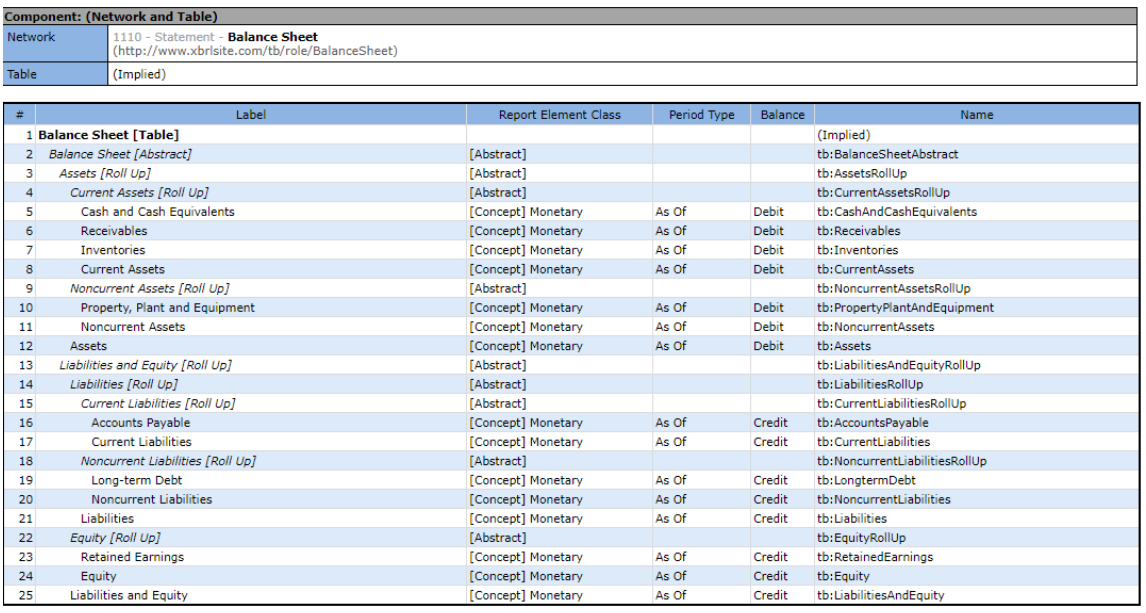

Alternatively, the machine-readable XBRL<sup>7</sup> can be read by off-the-shelf XBRL software such as Pesseract, UBmatrix Taxonomy Designer, CoreFiling's SpiderMonkey, Fujitsu's XWand, etc. Here is the machine-readable XBRL taxonomy and a rendering of that XBRL Taxonomy in Pesseract (which is free to download and use).

<sup>6</sup> Human readable, XBRL Cloud Evidence Package,

[http://xbrlsite.azurewebsites.net/2020/master/continuous-accounting/evidence](http://xbrlsite.azurewebsites.net/2020/master/continuous-accounting/evidence-package/contents/ModelSummary.html)[package/contents/ModelSummary.html](http://xbrlsite.azurewebsites.net/2020/master/continuous-accounting/evidence-package/contents/ModelSummary.html)

<sup>7</sup> Machine readable XBRL taxonomy, [http://xbrlsite.azurewebsites.net/2020/master/continuous](http://xbrlsite.azurewebsites.net/2020/master/continuous-accounting/tb.xsd)[accounting/tb.xsd](http://xbrlsite.azurewebsites.net/2020/master/continuous-accounting/tb.xsd)

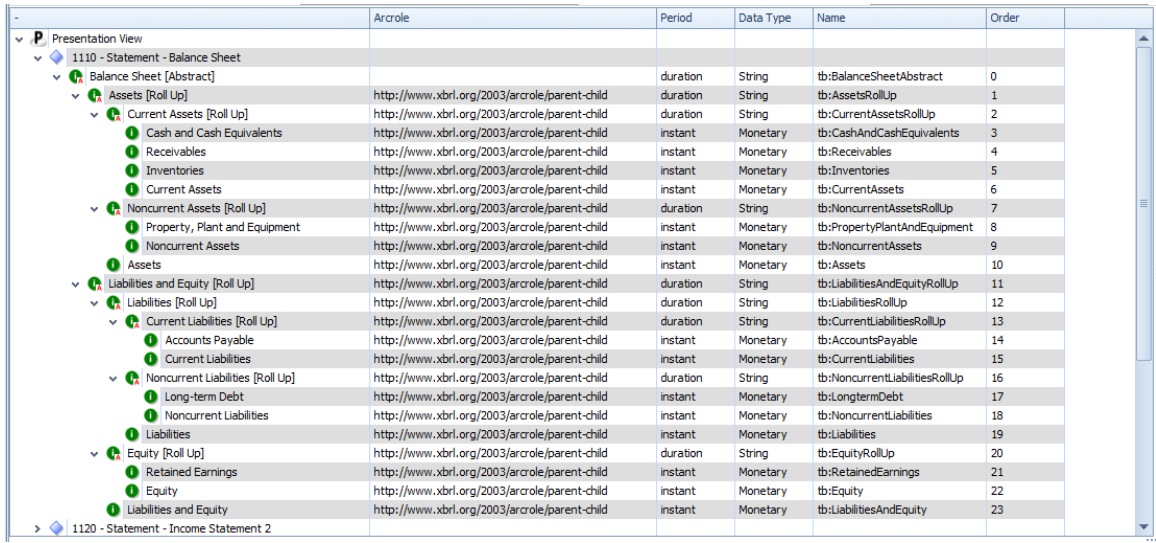

This is the XBRL format of the journal entries $8$  as they are transferred between accounting systems in STEP 1. In reality, ANY FORMAT can be used to transfer the journal transactions from one accounting system to another. The **MOST IMPORTANT THING TO UNDERSTAND** is that *IF the logical information is not provided by the accounting system; THEN you cannot transfer that information from one accounting system to the other*. *If the information DOES exist in some form, then it CAN be transferred*.

For example, if the transaction description or grouping information is not provided, then it cannot be transferred from one system or step to another: (NOTE that another version of the journal entries was tested that were represented using XBRL dimensions and typed-members<sup>9</sup>.)

XBRL Global Ledger:

<sup>8</sup> XBRL Global Ledger representation of journal entries,

<http://xbrlsite.azurewebsites.net/2020/master/continuous-accounting/xbrl-all-JournalEntries-Instance.xml>  $9$  XBRL type-member approach to representing journal entries,

[http://xbrlsite.azurewebsites.net/2020/master/continuous-accounting/xbrl-typedMembers-JournalEntries-](http://xbrlsite.azurewebsites.net/2020/master/continuous-accounting/xbrl-typedMembers-JournalEntries-Instance.xml)[Instance.xml](http://xbrlsite.azurewebsites.net/2020/master/continuous-accounting/xbrl-typedMembers-JournalEntries-Instance.xml)

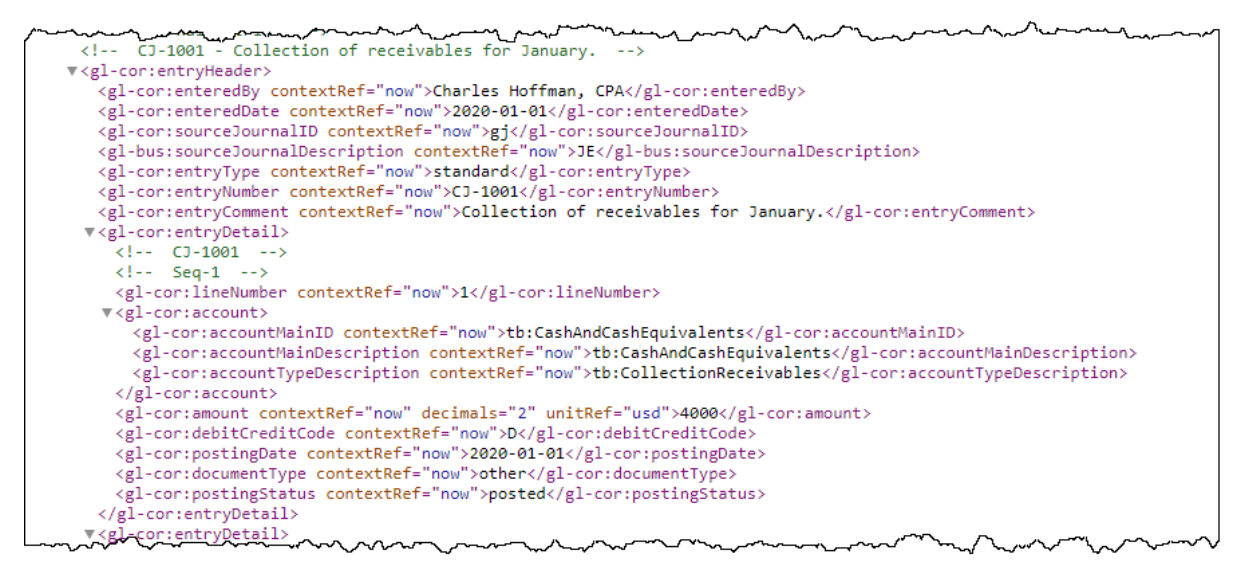

Here are various other formats that can be used to better understand the transactions in the XBRL if (a) you cannot read the XBRL file or (b) you don't have a software application that can read the XBRL file:  $PDF^{10}$ , Excel<sup>11</sup>, Plain Text Accounting<sup>12</sup>.

The next step is to take the journal transactions, summarize them by account, review the transactions to be sure the transaction information is complete and correct, and then close the books in preparation for creating a financial report. This can be done by any accounting system. In our case, hledger, Ledger, and a Microsoft Access database was used. The following is the pre-close trial balance from Microsoft Access<sup>13</sup>:

<sup>10</sup> Journal Entries, PDF, [http://xbrlsite.azurewebsites.net/2020/master/continuous](http://xbrlsite.azurewebsites.net/2020/master/continuous-accounting/New_AccountRollForward.pdf)[accounting/New\\_AccountRollForward.pdf](http://xbrlsite.azurewebsites.net/2020/master/continuous-accounting/New_AccountRollForward.pdf)

<sup>&</sup>lt;sup>11</sup> Journal Entries, Excel, [http://xbrlsite.azurewebsites.net/2020/master/continuous](http://xbrlsite.azurewebsites.net/2020/master/continuous-accounting/New_JournalEntries.zip)[accounting/New\\_JournalEntries.zip](http://xbrlsite.azurewebsites.net/2020/master/continuous-accounting/New_JournalEntries.zip)

<sup>12</sup> Journal Entries, Plain Text Accounting format,

<http://xbrlsite.azurewebsites.net/2020/master/continuous-accounting/combined.journal.txt> <sup>13</sup> ZIP archive containing Microsoft Access database,

<http://xbrlsite.azurewebsites.net/2020/master/continuous-accounting/tb-database.zip>

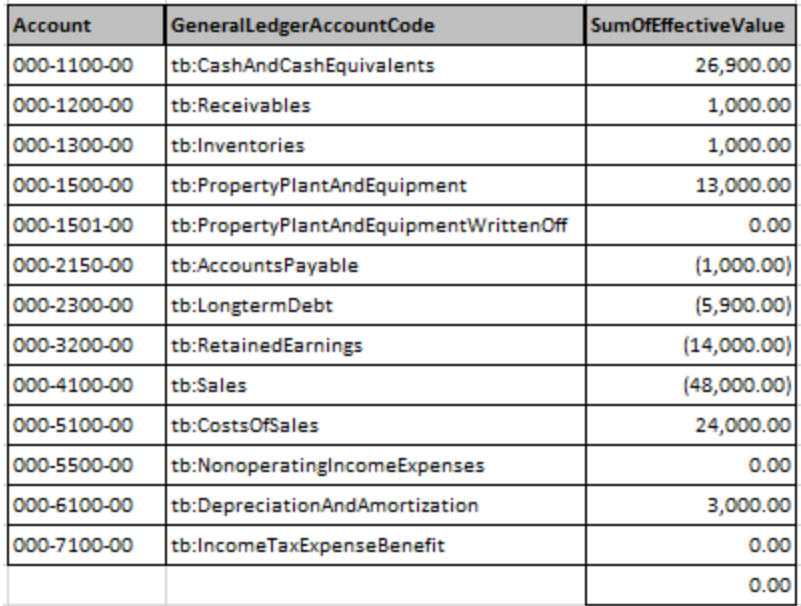

The following is a trial balance output from the journal transactions post-closing entries which was generated by XBRL Cloud<sup>14</sup>:

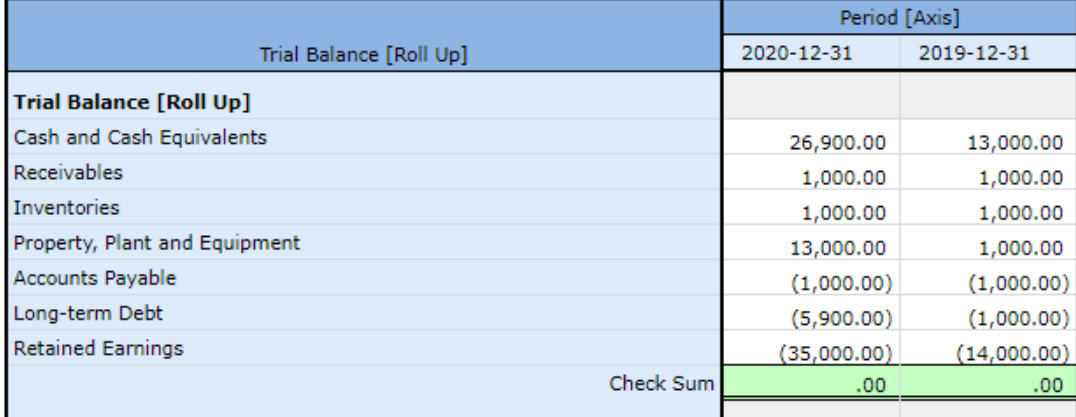

In addition to the trial balance (above) which is common; the following is a summary below which is less common is exactly the same transactions except rather than being summarized by the general ledger account code they are summarized by the transaction grouping code. There are several benefits to having that transaction description/grouping code within the journal entries. First, you can actually generate this report. Second, you can auto-generate a roll forward of each and every balance sheet account (real accounts) which can be used in the analysis of the information and contributes to creating a correct financial statement. Second, you can

<sup>&</sup>lt;sup>14</sup> Trial balance, Human Readable, XBRL Cloud,

[http://xbrlsite.azurewebsites.net/2020/master/continuous-accounting/evidence](http://xbrlsite.azurewebsites.net/2020/master/continuous-accounting/evidence-package/contents/index.html#Rendering-TrialBalance-Implied.html)[package/contents/index.html#Rendering-TrialBalance-Implied.html](http://xbrlsite.azurewebsites.net/2020/master/continuous-accounting/evidence-package/contents/index.html#Rendering-TrialBalance-Implied.html)

effectively auto-generate the financial report as you will see in future steps. Here is a human readable version of the summary of transaction grouping codes<sup>15</sup>:

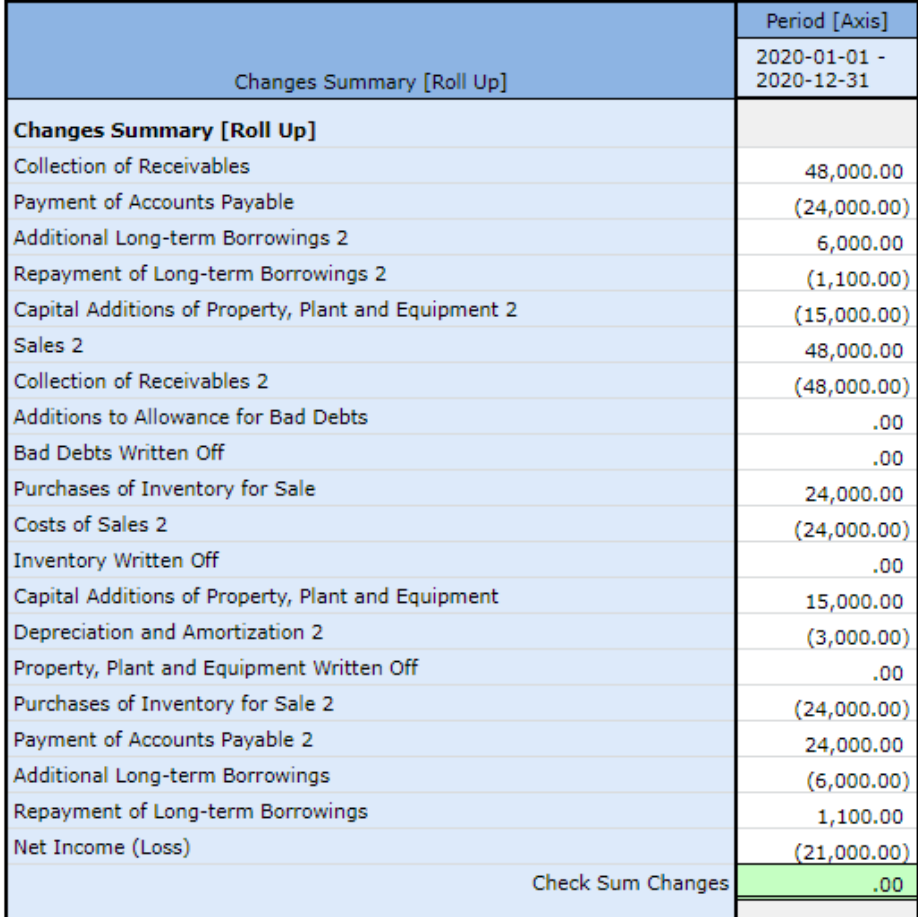

Something to remember. If these transaction grouping codes are not within the accounting system; then the information they provide must be added to the financial report in some manner at a later time.

Once all of the information is correct, the closing entries have been made then we can move on to the next step. Part of this analysis is analyzing accounts to make certain information from the transactions is correct. Below you see two roll forwards of the total of seven from the real accounts that show up on the trial balance. Only TWO of the SEVEN are shown, one current and one noncurrent account. You are encouraged to go through each of the SEVEN roll forwards to see how useful they are in analyzing account transactions:

Cash and cash equivalents $16$ :

[package/contents/index.html#Rendering-Transactions-Implied.html](http://xbrlsite.azurewebsites.net/2020/master/continuous-accounting/evidence-package/contents/index.html#Rendering-Transactions-Implied.html)

<sup>&</sup>lt;sup>15</sup> Transaction grouping codes, human readable,

[http://xbrlsite.azurewebsites.net/2020/master/continuous-accounting/evidence-](http://xbrlsite.azurewebsites.net/2020/master/continuous-accounting/evidence-package/contents/index.html#Rendering-Transactions-Implied.html)

<sup>&</sup>lt;sup>16</sup> Cash and cash equivalents roll forward, [http://xbrlsite.azurewebsites.net/2020/master/continuous](http://xbrlsite.azurewebsites.net/2020/master/continuous-accounting/evidence-package/contents/index.html#Rendering-CashAndCashEquivalents-Implied.html)[accounting/evidence-package/contents/index.html#Rendering-CashAndCashEquivalents-Implied.html](http://xbrlsite.azurewebsites.net/2020/master/continuous-accounting/evidence-package/contents/index.html#Rendering-CashAndCashEquivalents-Implied.html)

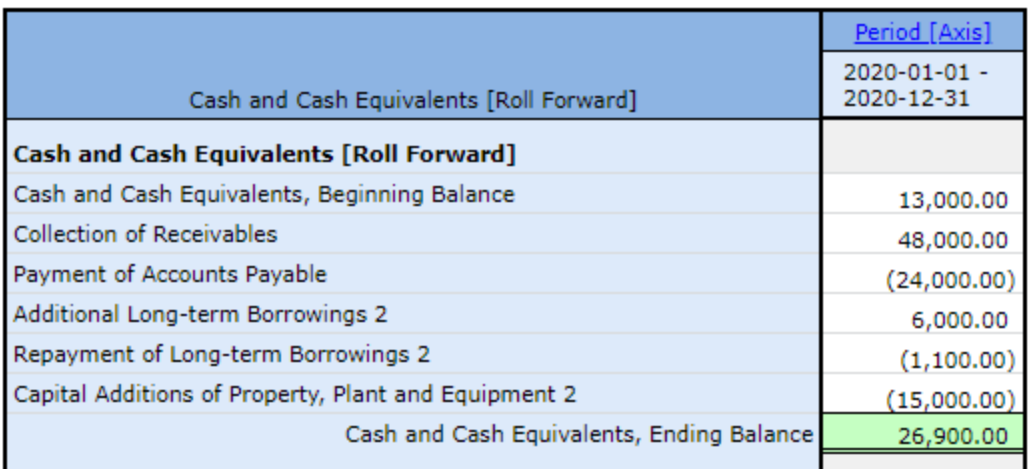

Long-term debt $17$ :

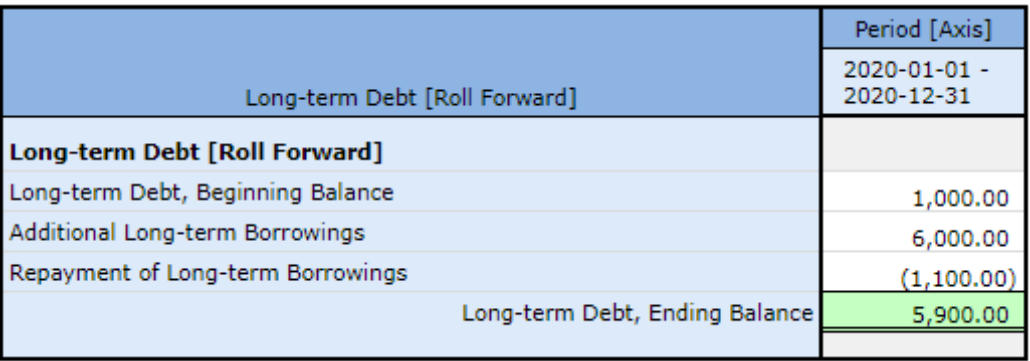

Finally, don't be fooled by this simple example with only seven accounts. This simple example is only used to manage the complexity of this working proof of concept. These same ideas would work if there were any number of accounts that would need to be analyzed. We will assume that all of our account balances and transactions have been checked against supporting documentation and such (i.e. everything "ticks and ties"; "cross-castes and foots"). We are ready to create the financial report.

# **Spreadsheet Linking Accounting and Reporting**

Spreadsheets are a common tool that are used to link an accounting system and a financial reporting system. When an accounting system is missing information, it is impossible to autogenerate a report unless the missing information is added. To achieve that, spreadsheets are commonly used<sup>18</sup>. The following provides a brief overview of the spreadsheet used.

GL and TB:

<sup>&</sup>lt;sup>17</sup> Long-term debt roll forward, [http://xbrlsite.azurewebsites.net/2020/master/continuous](http://xbrlsite.azurewebsites.net/2020/master/continuous-accounting/evidence-package/contents/index.html#Rendering-LongTermDebt-Implied.html)[accounting/evidence-package/contents/index.html#Rendering-LongTermDebt-Implied.html](http://xbrlsite.azurewebsites.net/2020/master/continuous-accounting/evidence-package/contents/index.html#Rendering-LongTermDebt-Implied.html) <sup>18</sup> Reporting Spreadsheet, [http://xbrlsite.azurewebsites.net/2020/Library/UnderstandingDigital-](http://xbrlsite.azurewebsites.net/2020/Library/UnderstandingDigital-ABCCompany.zip)[ABCCompany.zip](http://xbrlsite.azurewebsites.net/2020/Library/UnderstandingDigital-ABCCompany.zip)

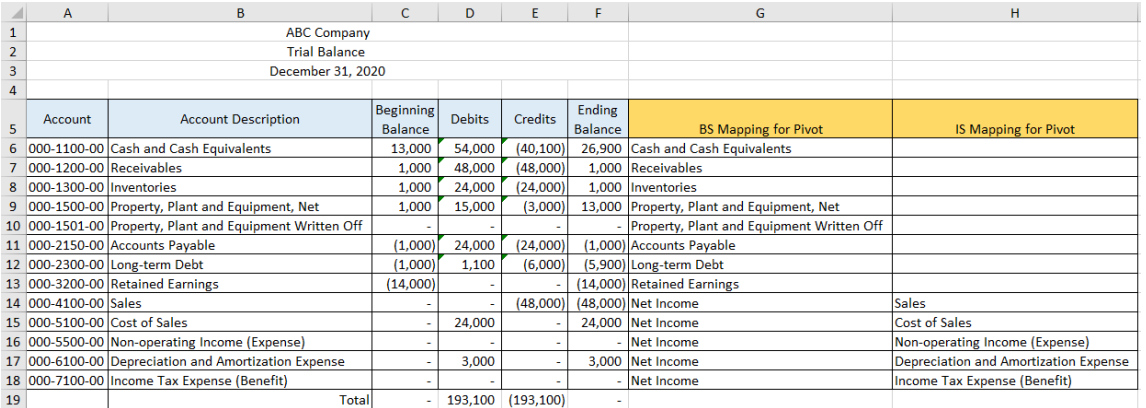

# PIVOTS:

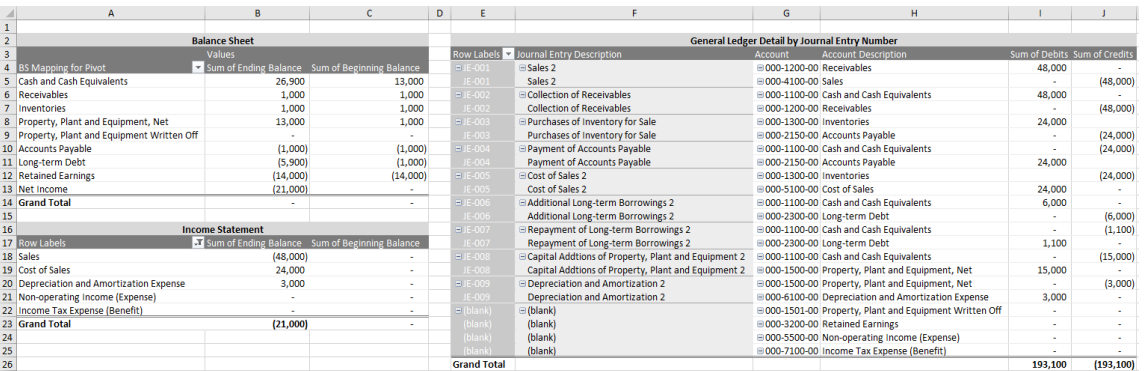

# REPORTS: (BS, IS, SSE, SCF)

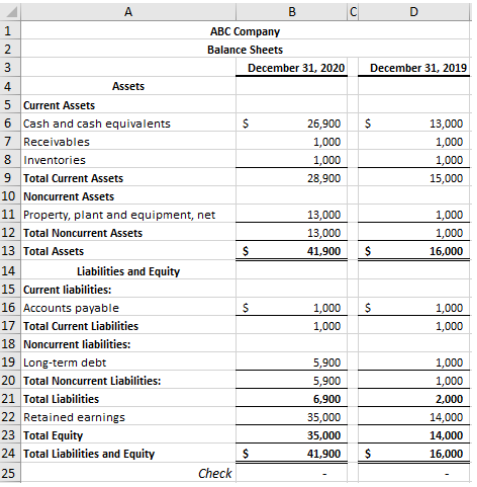

Journal entries are summarized into the GL sheet and the reorganized in the TB sheet that is linked to the GL sheet. Pivot tables are created (PIVOTS). Pivot table information is then linked into the balance sheet (BS sheet), income statement (IS sheet), statement of changes in stockholders equity (SSE sheet), and cash flow statement (SCF sheet). Again, explaining exactly how to use this spreadsheet is beyond the scope of this document but you can see how the accounting information flows from the journal entries to the financial report line items.

The spreadsheet and the XBRL-based approach are doing exactly the same thing and get the exact same result. XBRL links information logically whereas the spreadsheet is linking information via the sheets, rows, and columns of the spreadsheet.

# *1.3.2.Reporting*

Once the transactions are verified to be correct, the next step is to generate the facts that will be represented within the financial statement. This process is 100% automated using (a) the journal entries which provides information for the accounts; (b) the XBRL taxonomy which provides information about which account rolls up into which report line item, report subtotals and totals; (c) where summarized transaction information provided by the transaction description/grouping codes goes where in the financial report; (d) information that is used by automated processes to verify that the report "ticks and ties", "cross-casts and foots", is consistent and without contradiction, and the mathematical relationships are otherwise consistent with our expectation; and finally (e) provides information about the organization of the financial report that is generally provided by something like a report writer (i.e. the report representation model).

The first part of this step is to generate the facts which will go into the XBRL-based report. To generate the facts, you also need to generate the contexts and the units information that supports the facts within the XBRL instance. Because we are keeping this example simple, all the facts have the same dimensions and therefore they can be visualized using one fact table. Here is what the facts that are generated look like<sup>19</sup>:

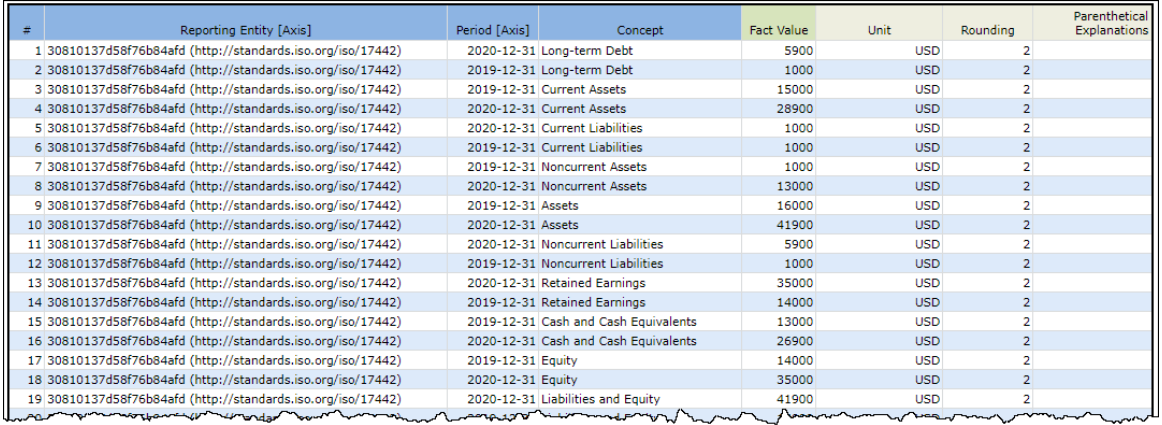

Using the facts and report model, the entire financial report can be auto-generated. The human readable representation that you see was created using off-the-shelf XBRL software provided by XBRL Cloud which is called the "Evidence Package" and is not generally used for viewing reports but rather for verifying the reports to be sure they are correct. This software is used today by many public companies that submit XBRL-based information to the U.S. Securities and Exchange Commission<sup>20</sup>:

<sup>19</sup> Facts, [http://xbrlsite.azurewebsites.net/2020/master/continuous-accounting/evidence](http://xbrlsite.azurewebsites.net/2020/master/continuous-accounting/evidence-package/contents/FactTableSummary.html)[package/contents/FactTableSummary.html](http://xbrlsite.azurewebsites.net/2020/master/continuous-accounting/evidence-package/contents/FactTableSummary.html)

<sup>20</sup> Rendering of Balance Sheet, [http://xbrlsite.azurewebsites.net/2020/master/continuous](http://xbrlsite.azurewebsites.net/2020/master/continuous-accounting/evidence-package/contents/index.html#Rendering-BalanceSheet-Implied.html)[accounting/evidence-package/contents/index.html#Rendering-BalanceSheet-Implied.html](http://xbrlsite.azurewebsites.net/2020/master/continuous-accounting/evidence-package/contents/index.html#Rendering-BalanceSheet-Implied.html)

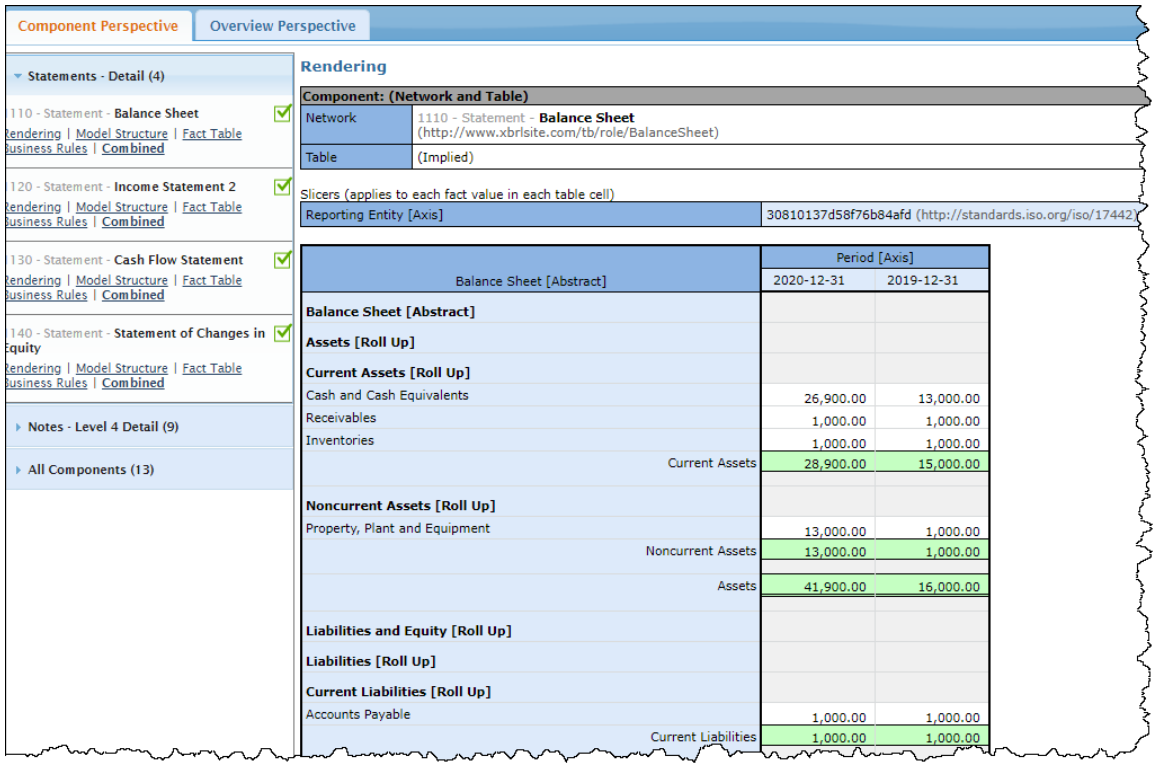

You are encouraged to go through each fragment of the report so you can see the extent of the report and how the report pieces are connected together.

In addition, Inline XBRL can be auto-generated from the XBRL instance and XBRL taxonomy information<sup>21</sup>. Note this Inline XBRL below that mimics the autogenerated of the XBRL Cloud Evidence Package rendering. The formatting of this information could be changed to follow any specified formatting scheme. Such a "pixel perfect" results can be achieved if certain flexibility is given up which could satisfy many formatting needs:

<sup>&</sup>lt;sup>21</sup> Auto-generated Inline XBRL of report, [http://xbrlsite.azurewebsites.net/2020/master/continuous](http://xbrlsite.azurewebsites.net/2020/master/continuous-accounting/instance.html)[accounting/instance.html](http://xbrlsite.azurewebsites.net/2020/master/continuous-accounting/instance.html)

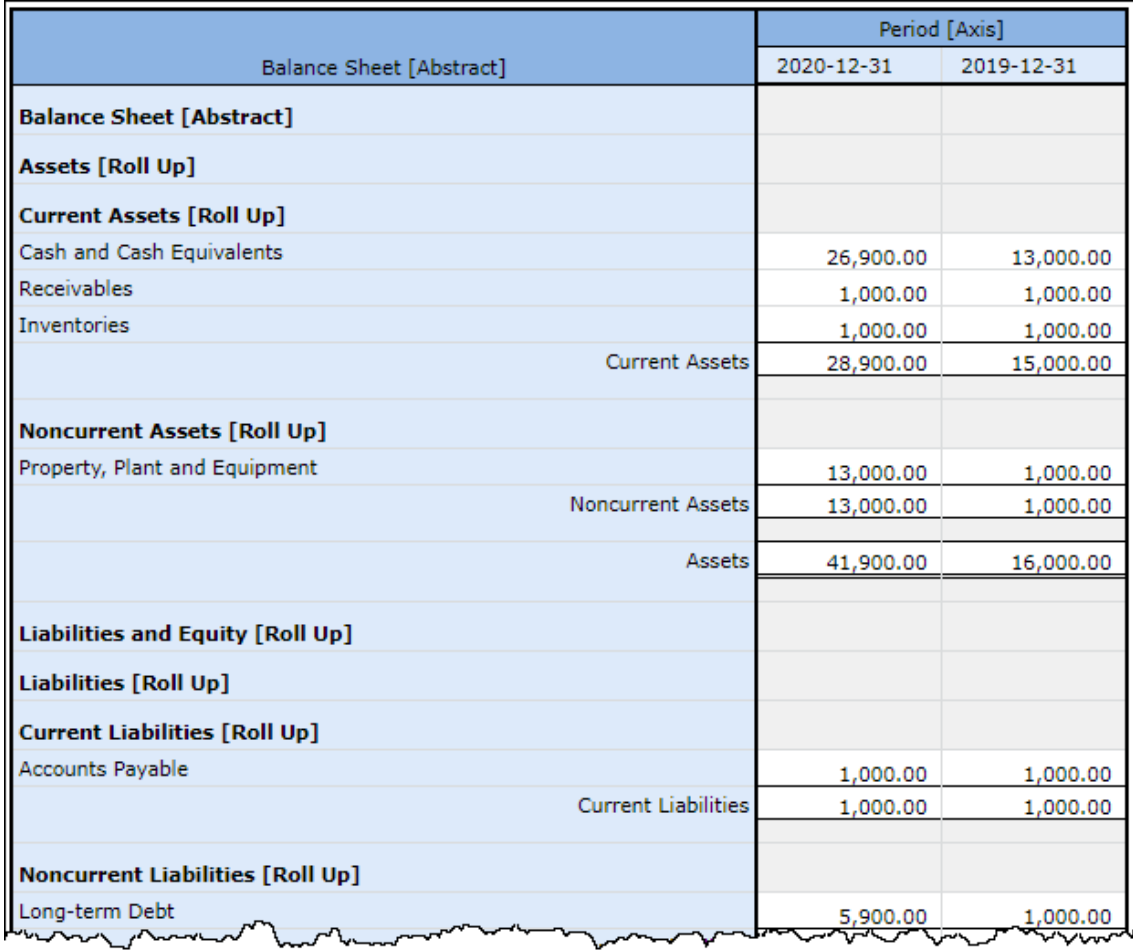

In order to achieve true "pixel perfect" rendering additional formatting metadata must be specified. While Inline XBRL can be made "pixel perfect" to the extent that HTML and CSS can be used to format documents; XHTML and CSS do not have functionality for things like page breaks and other such page flow features. But, XSL-FO, DITA, DocBook does provide that level of functionality. But, the following is an example of what is achievable using Inline XBRL<sup>22</sup>:

<sup>&</sup>lt;sup>22</sup> Pixel-perfect Inline XBRL, [http://xbrlsite.azurewebsites.net/2020/master/continuous](http://xbrlsite.azurewebsites.net/2020/master/continuous-accounting/instance-RENDERED.html)[accounting/instance-RENDERED.html](http://xbrlsite.azurewebsites.net/2020/master/continuous-accounting/instance-RENDERED.html)

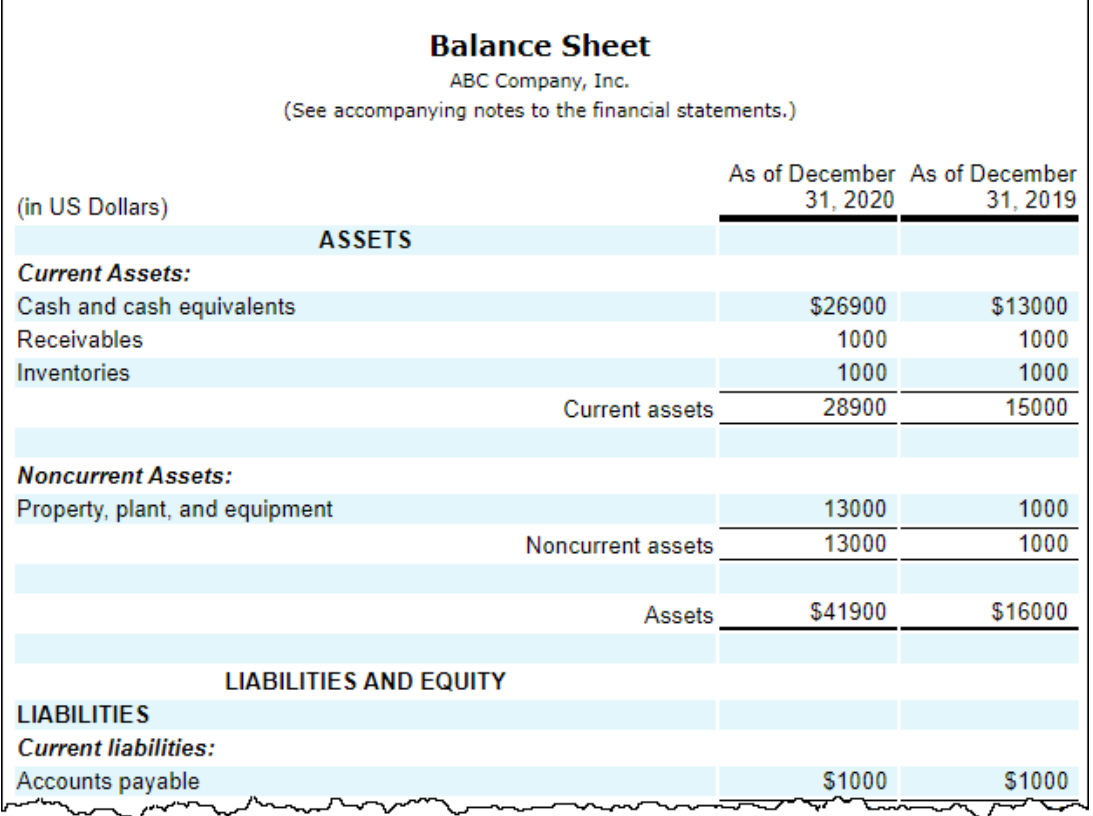

NOTE that it is worth looking at the PROOF example Inline XBRL document<sup>23</sup> and some Inline XBRL documents submitted to the SEC to understand the rendering possibilities which are quite good. While this example focuses on numbers, policies and disclosures in the form of words can likewise be rendered well.

### **Disclosure mechanics**

Facts that make up a fact set represent something. Information is not provided willy-nilly, rather information is provided for a specific reason. We call this reason a "disclosure". We give each disclosure a name. For more information about disclosure mechanics, please refer to Disclosure Mechanics<sup>24</sup>.

**Disclosure mechanics** rules are used to make sure that the report model being created is consistent with expectation. Disclosure mechanics rules<sup>25</sup> are provided for each and every disclosure contained within a report. The following graphic shows the results of verifying that the disclosure mechanics rule of every report fragment is consistent with expectation:

<sup>25</sup> Machine-readable disclosure mechanics rules,

<http://xbrlsite.azurewebsites.net/2020/master/continuous-accounting/dm-rules.xsd>

<sup>&</sup>lt;sup>23</sup> Pixel-perfect Inline XBRL, Proof example, [http://xbrlsite.azurewebsites.net/2020/master/proof](http://xbrlsite.azurewebsites.net/2020/master/proof-common-render/instance-RENDERED.html)[common-render/instance-RENDERED.html](http://xbrlsite.azurewebsites.net/2020/master/proof-common-render/instance-RENDERED.html)

<sup>&</sup>lt;sup>24</sup> Mastering XBRL-based Digital Financial Reporting, Disclosure Mechanics, [http://www.xbrlsite.com/mastering/Part02\\_Chapter05.M\\_DisclosureMechnics.pdf](http://www.xbrlsite.com/mastering/Part02_Chapter05.M_DisclosureMechnics.pdf)

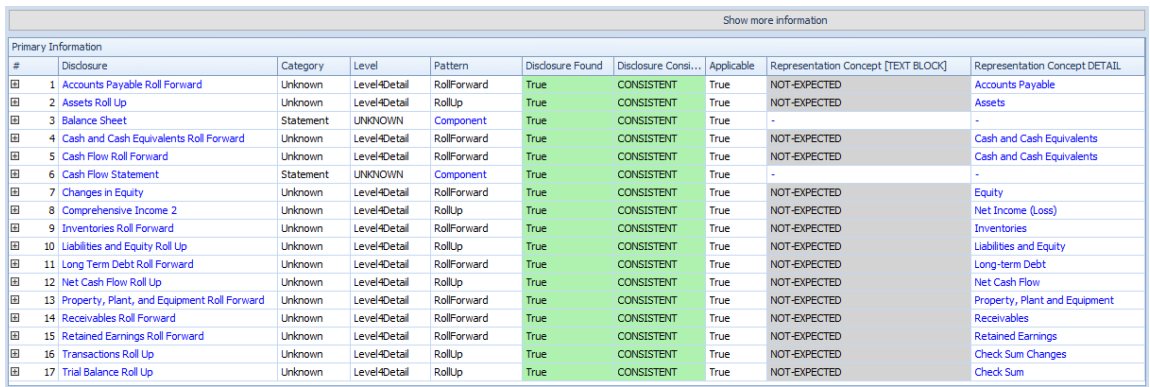

The following is an example of disclosure mechanics rules from US GAAP:

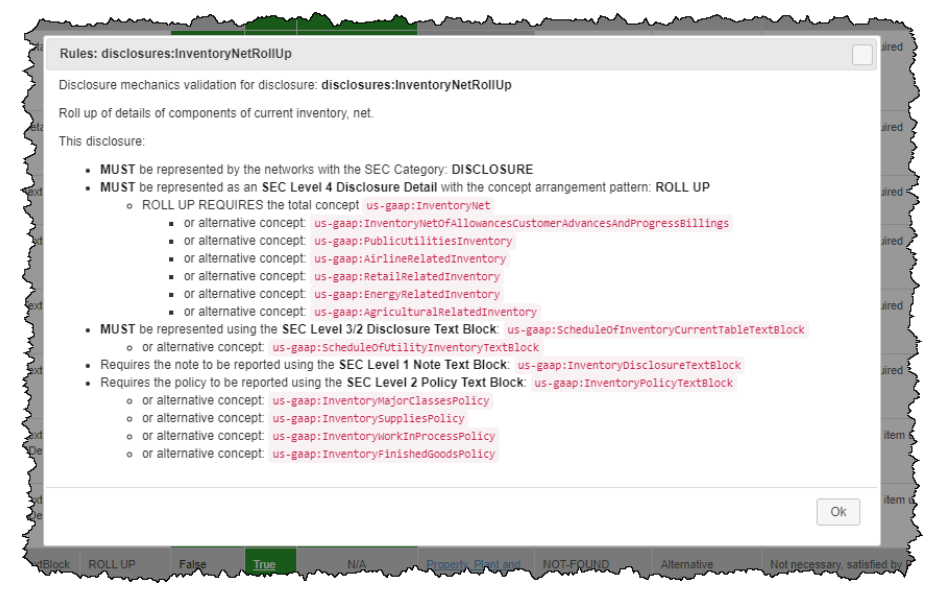

This is a set of disclosure mechanics rules for the Microsoft 10-K, XBRL Cloud<sup>26</sup>: (can be viewed and used on line)

This is a set of disclosure mechanics rules for the Microsoft 10-K, Pesseract, covers 94.8% of all 194 disclosures in that  $10-K$  report<sup>27</sup>. Note that issues are highlighted in orange.

<sup>26</sup> Disclosure Mechanics, Microsoft 10-K, provided by XBRL Cloud,

[http://xbrlsite.azurewebsites.net/2017/Prototypes/Microsoft2017/Disclosure%20Mechanics%20and%20Re](http://xbrlsite.azurewebsites.net/2017/Prototypes/Microsoft2017/Disclosure%20Mechanics%20and%20Reporting%20Checklist.html) [porting%20Checklist.html](http://xbrlsite.azurewebsites.net/2017/Prototypes/Microsoft2017/Disclosure%20Mechanics%20and%20Reporting%20Checklist.html)

<sup>&</sup>lt;sup>27</sup> Disclosure Mechanics, Microsoft 10-K, provided by Pesseract,

[http://xbrlsite.azurewebsites.net/2020/Prototype/Microsoft/Microsoft2017\\_Discovery.jpg](http://xbrlsite.azurewebsites.net/2020/Prototype/Microsoft/Microsoft2017_Discovery.jpg)

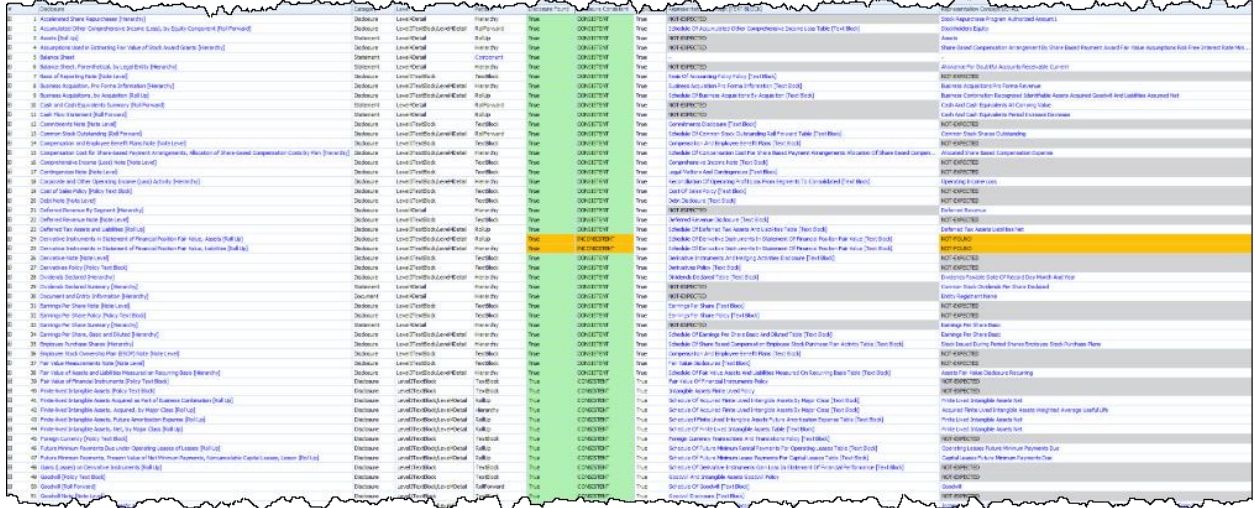

### **Disclosure rules**

Disclosure rules (a.k.a. reporting checklist) provides information about what needs to be disclosed within a report. For more information see Disclosure Rules<sup>28</sup>.

**Disclosure rules** (i.e. reporting checklist rules) are used to verify that all anticipated disclosures that should be provided are, in fact, provided per the specified rules (similar to how a reporting checklist is used as a "memory jogger" except that here the rules are machine-readable and enforced by automated machine-based processes) $^{29}$ :

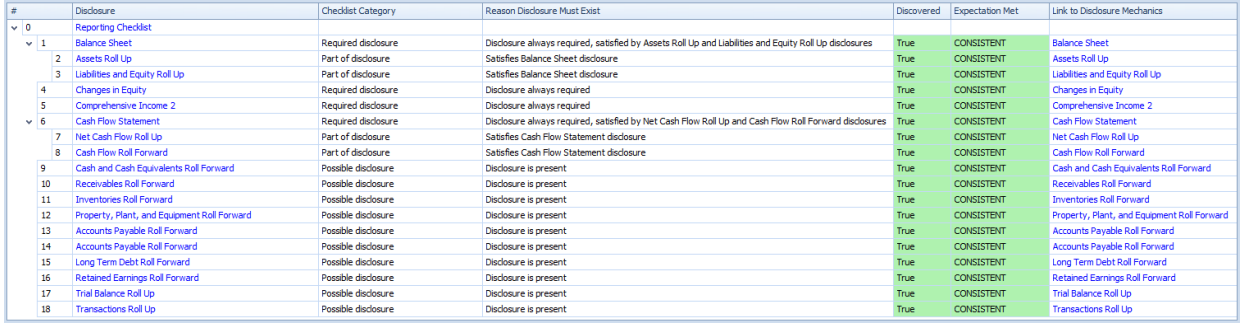

# **Reporting styles**

Financial reports are not "forms" that economic entities fill in. Financial reports are likewise not "random". Rather, there are patterns in how financial reports are prepared. These patterns are called reporting styles<sup>30</sup>. Reporting styles are permissible interpretations of reporting rules. US GAAP<sup>31</sup> and IFRS<sup>32</sup> have different reporting styles, but they have some similarities. Here is information about US GAAP Reporting Styles:

<sup>&</sup>lt;sup>28</sup> Mastering XBRL-based Financial Reporting, Disclosure Rules (a.k.a. Reporting Checklist, [http://www.xbrlsite.com/mastering/Part02\\_Chapter05.N\\_DisclosureRules.pdf](http://www.xbrlsite.com/mastering/Part02_Chapter05.N_DisclosureRules.pdf)

 $29$  Disclosure Rules (a.k.a. reporting checklist),

<http://xbrlsite.azurewebsites.net/2020/master/continuous-accounting/dr-rules-def.xml> 30 YouTube.com, Reporting Styles,<https://youtu.be/SfvEeKLgAxs>

<sup>&</sup>lt;sup>31</sup> US GAAP Reporting Styles,<http://www.xbrlsite.com/2018/10K/US-GAAP-Reporting-Styles.pdf>

<sup>32</sup> IFRS Reporting Styles,<http://www.xbrlsite.com/2018/IFRS/IFRS-Reporting-Styles.pdf>

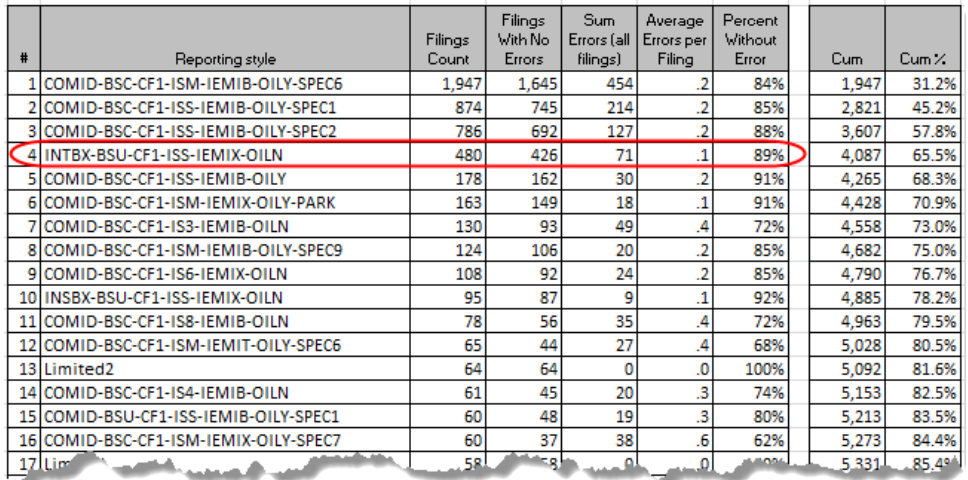

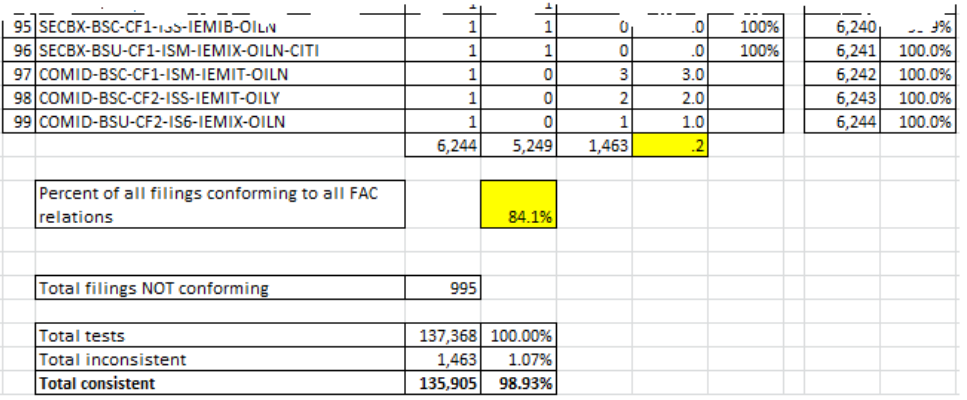

Approximately 80.5% of public companies that report to the SEC using US GAAP use one of 12 different reporting styles. For more information on reporting styles please see Fundamental Accounting Concepts and Reporting Styles<sup>33</sup>.

# **Fundamental Accounting Concept Relations**

Reporting styles are defined by the totals, subtotals, and line items that a report uses to represent a particular primary financial statement. The patterns of the highlevel totals and subtotals used are referred to as fundamental accounting concepts. Those fundamental accounting concepts have specific permissible relations. The following is an example of fundamental accounting concept relations for US GAAP based financial reports<sup>34</sup>.

<sup>33</sup> Mastering XBRL-based Digital Financial Reports, *Fundamental Accounting Concepts and Reporting Styles*,

[http://www.xbrlsite.com/mastering/Part02\\_Chapter05.L\\_FundamentalAccountingConceptAndReportingStyl](http://www.xbrlsite.com/mastering/Part02_Chapter05.L_FundamentalAccountingConceptAndReportingStyles.pdf) [es.pdf](http://www.xbrlsite.com/mastering/Part02_Chapter05.L_FundamentalAccountingConceptAndReportingStyles.pdf)

<sup>&</sup>lt;sup>34</sup> Quarterly XBRL-based Public Company Financial Report Quality Measurement (March 2019), [http://xbrl.squarespace.com/journal/2019/3/29/quarterly-xbrl-based-public-company-financial-report](http://xbrl.squarespace.com/journal/2019/3/29/quarterly-xbrl-based-public-company-financial-report-quality.html)[quality.html](http://xbrl.squarespace.com/journal/2019/3/29/quarterly-xbrl-based-public-company-financial-report-quality.html)

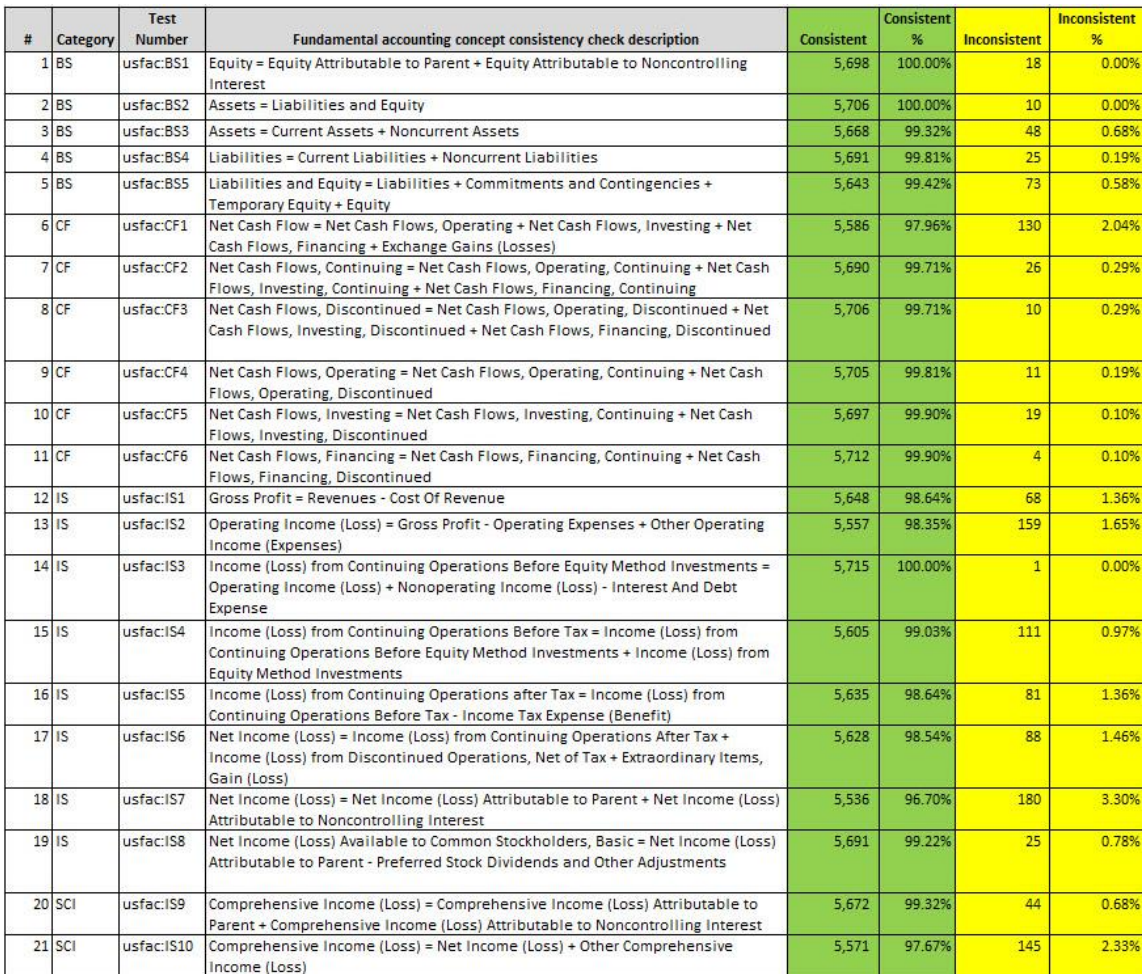

When there are no missing high-level fundamental accounting concepts it is trivial to check fundamental accounting concept relations. Here are XBRL formulas that represent **fundamental accounting concept relations consistency cross checks** are used to verify that there are no inconsistencies and/or contradictions between high-level reported facts.

- Assets = Liabilities + Equity<sup>35</sup>
- Assets = Current Asset + Noncurrent Assets $36$
- Liabilities = Current Liabilities + Noncurrent Liabilities<sup>37</sup>
- Net Cash Flow = Net Cash Flow from Operating Activities + Net Cash Flow from Investing Activities  $+$  Net Cash Flow from Financing Activities<sup>38</sup>

<http://xbrlsite.azurewebsites.net/2020/master/workflow/Rule-Consistency-Code-BS01-formula.xml>  $36$  XBRL Formula, Consistency rule, Assets = Current Assets + Noncurrent Assets,

<http://xbrlsite.azurewebsites.net/2020/master/workflow/Rule-Consistency-Code-BS02-formula.xml>  $37$  XBRL Formula, Consistency rule, Liabilities = Current Liabilities + Noncurrent Liabilities, <http://xbrlsite.azurewebsites.net/2020/master/workflow/Rule-Consistency-Code-BS03-formula.xml>

 $38$  XBRL Formula, Consistency rule, Net Cash Flow = Net Cash Flow from Operating Activities + Net Cash Flow from Investing Activities  $+$  Net Cash Flow from Financing Activities,

 $35$  XBRL Formula, Consistency rule, Assets = Liabilities + Equity,

<http://xbrlsite.azurewebsites.net/2020/master/workflow/Rule-Consistency-Code-CF01-formula.xml>

Here are the results from validating this example per the machine-readable rules described above:

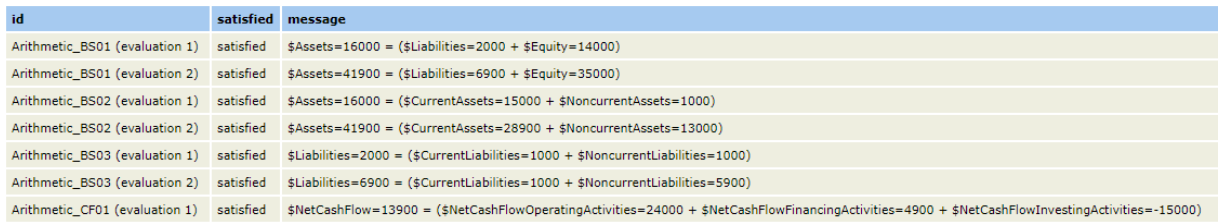

When an important high-level total or subtotal is not explicitly reported then it must be derived. For example, it is common for an economic entity to not include the subtotal "Noncurrent Assets" and/or "Noncurrent Liabilities" explicitly within their financial report. But, because other information is reported then information can be reliably derived (a.k.a. imputed) if the right information exists. For example, if "Assets" is reported and "Current Assets" is reported and the rule "Assets = Current Assets + Noncurrent Assets" is provided (as above); then "Noncurrent Assets" can be logically derived using that information. Here are derivation rules that go with this example:

- Liabilities = Assets Equity<sup>39</sup>
- Equity = Assets Liabilities<sup>40</sup>
- Assets = Liabilities + Equity<sup>41</sup>

For more information please see *Fundamental Accounting Concept Relations and Reporting Styles*<sup>42</sup> . For more examples of fundamental accounting concept relations consistency cross checks, please see *Quarterly XBRL-based Public Company Financial Report Quality (March 2019)*<sup>43</sup> .

# **Type-subtype Associations**

Concepts can be related to other concepts. For example, "Cash" is a type of "Cash and Cash Equivalents" or "Finished Goods" is a type of "Inventories". Other names used to describe this category of association is the "general-special" relations or the "wider-narrower" association.

For example, if the line item "Property, Plant and Equipment" (a noncurrent asset) is reported as a part of Current Assets (instead of the proper total Noncurrent Assets); that is a logical error and then a report is created incorrectly.

[quality.html](http://xbrl.squarespace.com/journal/2019/3/29/quarterly-xbrl-based-public-company-financial-report-quality.html)

 $39$  XBRL Formula, Derivation rule, Liabilities = Assets - Equity,

<http://xbrlsite.azurewebsites.net/2020/master/workflow/Rule-Derivation-Code-BS-Impute-01-formula.xml>  $40$  XBRL Formula, Derivation rule, Equity = Assets - Liabilities,

<http://xbrlsite.azurewebsites.net/2020/master/workflow/Rule-Derivation-Code-BS-Impute-02-formula.xml>  $41$  XBRL Formula, Derivation rule, Assets = Liabilities + Equity,

<http://xbrlsite.azurewebsites.net/2020/master/workflow/Rule-Derivation-Code-BS-Impute-03-formula.xml> <sup>42</sup> Mastering XBRL-based Digital Financial Reporting, *Fundamental Accounting Concept Relations and* 

*Reporting Styles*, [http://www.xbrlsite.com/mastering/Part02\\_Chapter05.L\\_FundamentalAccountingConceptAndReportingStyl](http://www.xbrlsite.com/mastering/Part02_Chapter05.L_FundamentalAccountingConceptAndReportingStyles.pdf) [es.pdf](http://www.xbrlsite.com/mastering/Part02_Chapter05.L_FundamentalAccountingConceptAndReportingStyles.pdf)

<sup>43</sup> Ouarterly XBRL-based Public Company Financial Report Quality (March 2019), [http://xbrl.squarespace.com/journal/2019/3/29/quarterly-xbrl-based-public-company-financial-report-](http://xbrl.squarespace.com/journal/2019/3/29/quarterly-xbrl-based-public-company-financial-report-quality.html)

For more information please see Associations<sup>44</sup>.

# **Model structure associations**

As described in the section which explained terms; terms can be grouped into categories. Those categories are: Network, Hypercube, Dimension, Member, Line Items, Abstract, and Concept.

The following table shows the permissible and disallowed associations between a parent term category and a child term category:

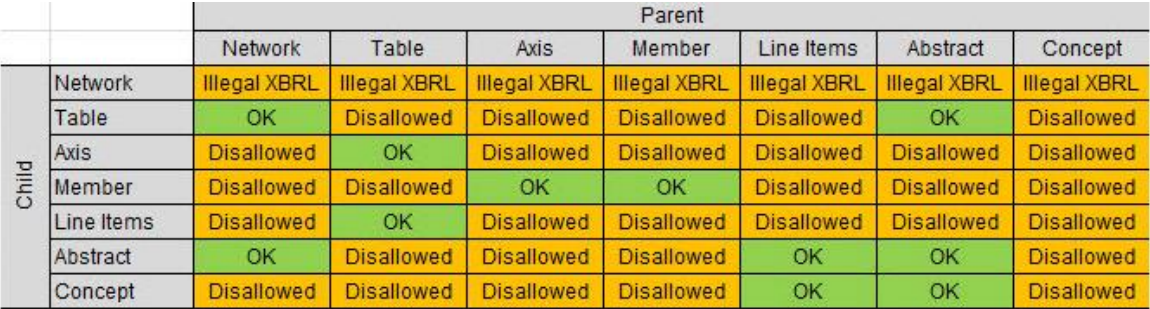

For more information please see Associations<sup>45</sup>.

For example, if a report element that is of the category Member is used within a report element Line Items" to represent a structure, that would be a logical error.

<sup>44</sup> Mastering XBRL-based Digital Financial Reporting, *Associations*, [http://www.xbrlsite.com/mastering/Part02\\_Chapter05.D\\_Associations.pdf](http://www.xbrlsite.com/mastering/Part02_Chapter05.D_Associations.pdf) <sup>45</sup> Mastering XBRL-based Digital Financial Reporting, *Associations*, [http://www.xbrlsite.com/mastering/Part02\\_Chapter05.D\\_Associations.pdf](http://www.xbrlsite.com/mastering/Part02_Chapter05.D_Associations.pdf)

# *1.3.3.Auditing*

In order to include the audit process, a simple audit step was included in this working proof of concept. That step included the simple test of making sure that all the journal entries in the general journal followed the expectations specified in the CodeMatrix. This test checks to see that the GeneralLedgerAccountCode and the TransactionDescriptionCode matched the expected values from the table below:

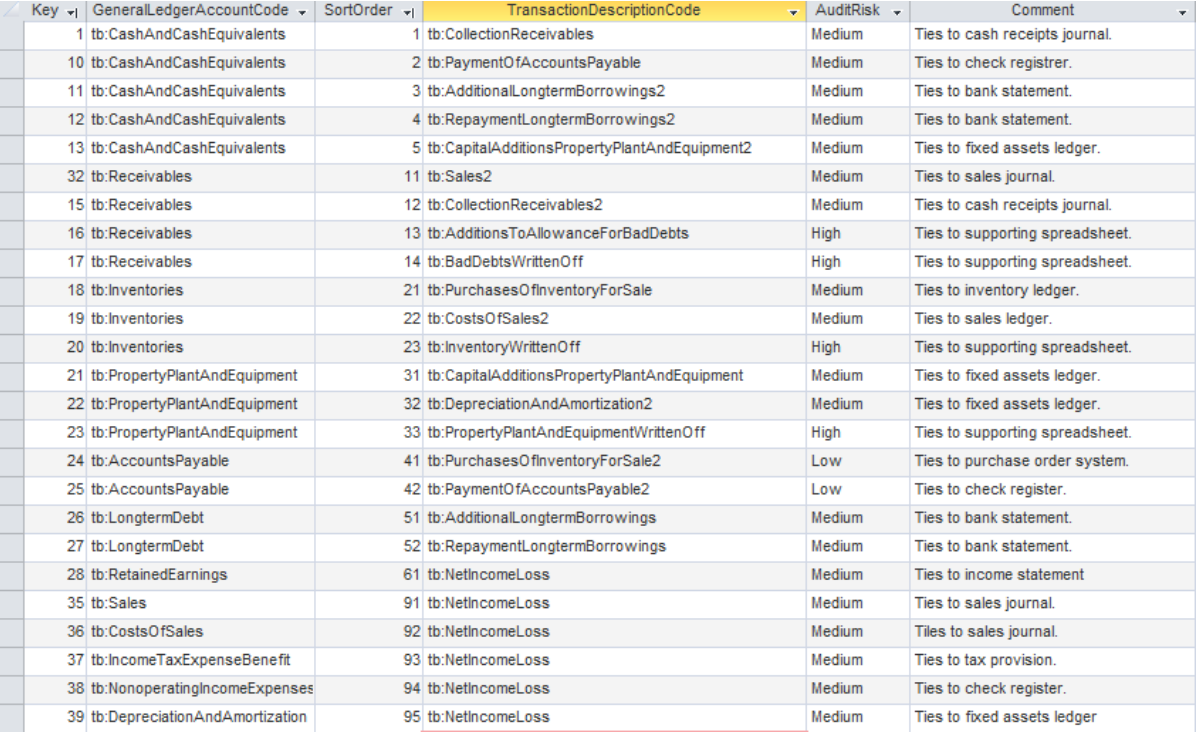

In addition, this table is used within the accounting system application prototype to provide a dynamic list of TransactionDescriptionCode values for a selected GeneralLedgerAccountCode.

# **Lead schedules:**

A lead schedule is an audit working paper that provides a detailed list of general ledger accounts from the chart of accounts comprising a line item in the financial statements. The total amount on the audit lead schedule should always match the corresponding line item in a financial statement. Here is an example audit lead schedule:

<https://auditnz.parliament.nz/good-practice/csf/lead-schedules>

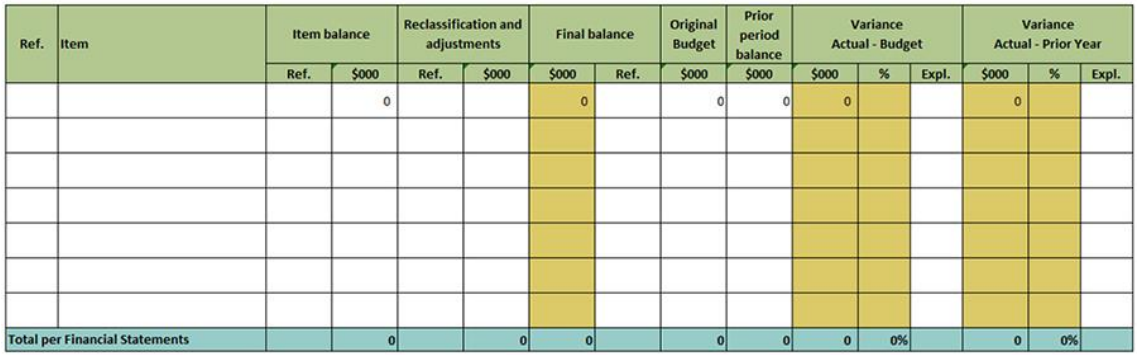

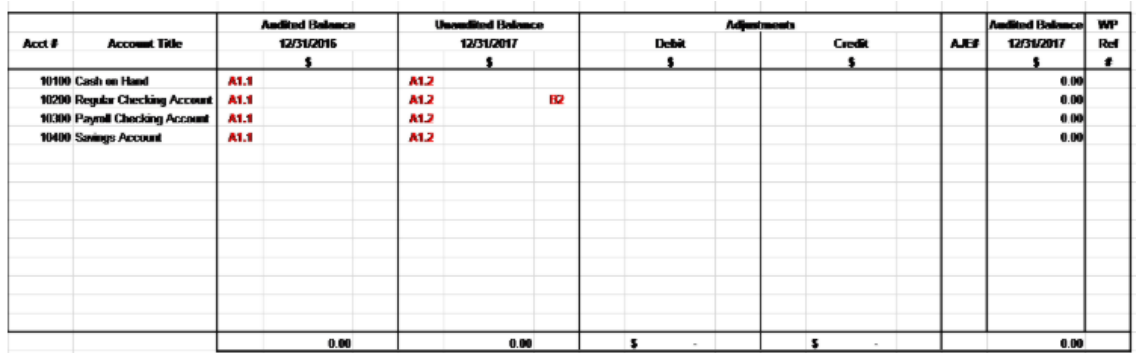

Many audit working papers are connected mathematically to the audit lead schedule.

# **Cash and cash equivalents workpapers:**

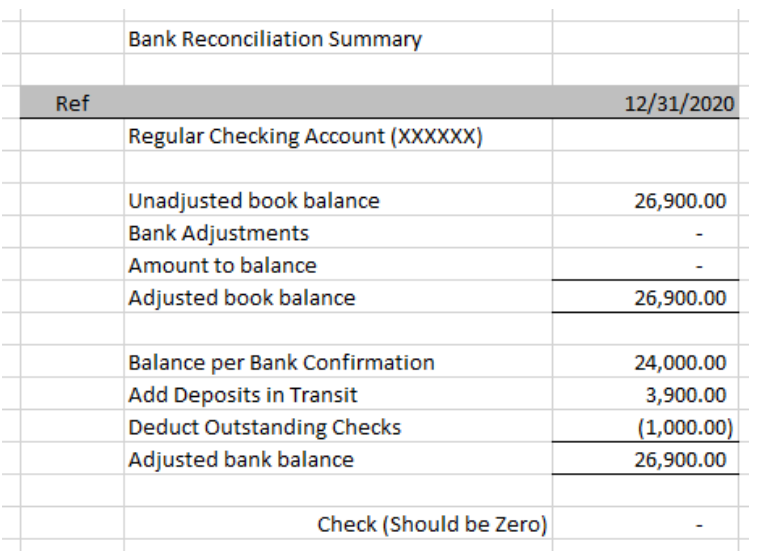

# **Accounts receivable workpapers:**

Detailed trial balance of accounts receivable:

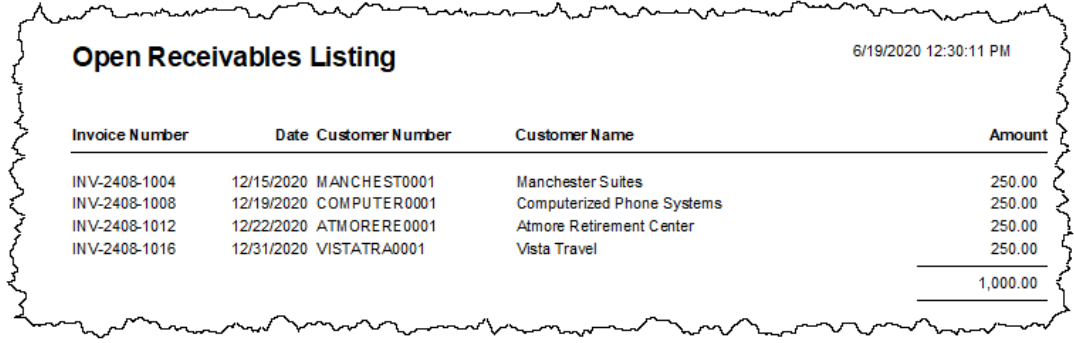

### Accounts receivable roll forward:

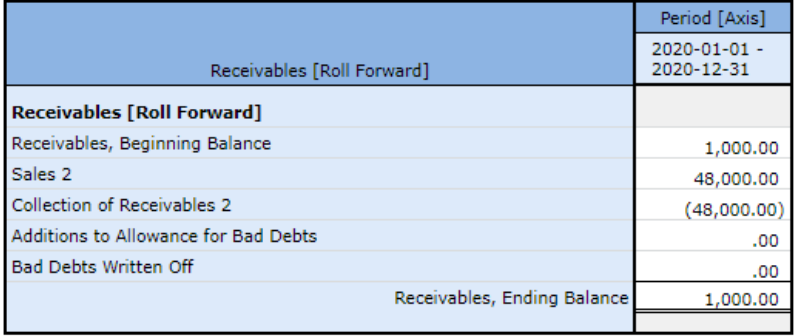

# Accounts receivable aging:

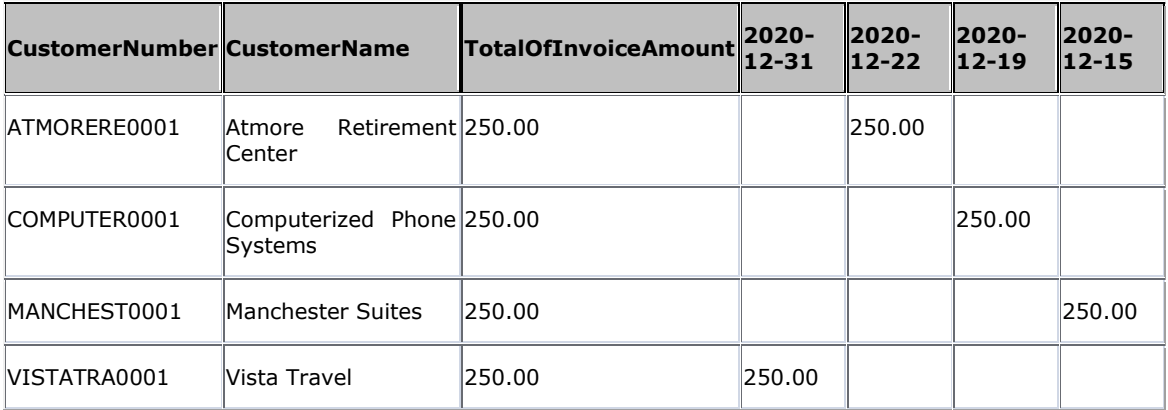

Accounts receivable confirmations:

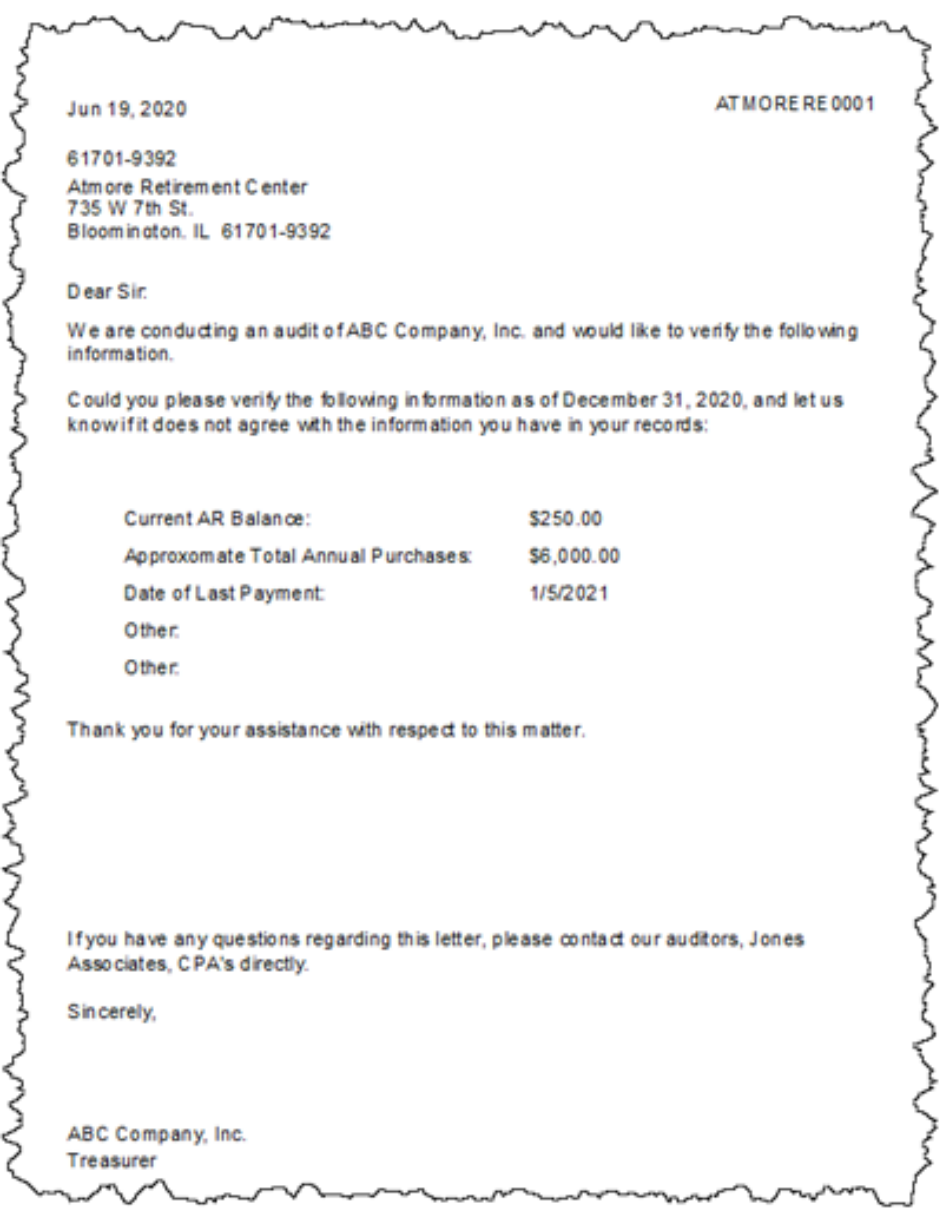

# **Inventories workpapers:**

Physical inventory:

![](_page_27_Picture_105.jpeg)

# Inventory roll forward:

![](_page_27_Picture_106.jpeg)

# **Property, plant and equipment workpapers:**

# PPE Listing:

![](_page_27_Picture_107.jpeg)

Property, plant, and equipment roll forward:

![](_page_27_Picture_108.jpeg)

# **Accounts payable workpapers:**

Detailed trial balance of accounts payable:

![](_page_28_Picture_66.jpeg)

Accounts payable roll forward:

![](_page_28_Picture_67.jpeg)

# **Long term debt workpapers:**

Debt instruments; maturities of long-term debt; accrued interest:

![](_page_29_Figure_3.jpeg)

Long-term debt roll forward:

![](_page_29_Picture_155.jpeg)

# *1.3.4.Analysis*

One of the ultimate objectives of providing financial information in machine-readable form is to be able to analyze the information. The following two Excel spreadsheet applications extract information from raw XBRL instances and Inline XBRL instances for analysis, in this case a simple comparison:

Period and entity comparison using Raw XBRL<sup>46</sup>:

![](_page_29_Figure_9.jpeg)

# Period and entity comparison using Inline XBRL<sup>47</sup>:

|                     |                                                                                                    |                          |                      |                        |                      |                    |        |                |  |              |  |  |                   |       |           |                           |                        |                                 |               |                        |              |  |                    |                            |        |             |        |             |  | <b>AV</b> |  |  | London Art London |
|---------------------|----------------------------------------------------------------------------------------------------|--------------------------|----------------------|------------------------|----------------------|--------------------|--------|----------------|--|--------------|--|--|-------------------|-------|-----------|---------------------------|------------------------|---------------------------------|---------------|------------------------|--------------|--|--------------------|----------------------------|--------|-------------|--------|-------------|--|-----------|--|--|-------------------|
|                     | Company All Incian<br>Spreachheat                                                                                                    |                          |                      |                        |                      |                    |        |                |  |              |  |  |                   |       |           |                           |                        |                                 |               |                        |              |  |                    |                            |        |             |        |             |  |           |  |  |                   |
|                     |                                                                                                    |                          |                      |                        |                      |                    |        |                |  |              |  |  |                   |       |           |                           |                        |                                 |               |                        |              |  |                    |                            |        |             |        |             |  |           |  |  |                   |
| General Information |                                                                                                    |                          |                      |                        | <b>Halance Sheet</b> |                    |        |                |  |              |  |  |                   |       |           |                           | <b>Brown Statement</b> |                                 |               |                        |              |  |                    | <b>Cash Flow Statement</b> |        |             |        |             |  |           |  |  |                   |
|                     |                                                                                                    | 151                      | <b>Bulano</b>        |                        | Cannot.              | <b>Binary area</b> |        | <b>Current</b> |  |              |  |  |                   | Oroga | Operating | Otacasis<br><b>Income</b> |                        | <b>Incorna Board</b><br>Operate |               | <b>Incorporational</b> | <b>Boons</b> |  | <b>Not hoveral</b> | <b>Net Income</b>          |        | <b>Flow</b> | Flore. | Net Cash    |  |           |  |  |                   |
|                     | Entity Registrant Name<br>30030137450276504.afd                                                                                                    | DOESCO PRINTENSA and     | 20.87.71             | Periodiffeat to Dateil | <b>Acces</b>         |                    |        |                |  |              |  |  | <b>DAGAZINA F</b> |       |           | Loss                      | Expended               | <b>Dalca</b>                    | <b>SHANNA</b> | Albert Tag             |              |  | Danaan             | a location                 |        | <b>SAMO</b> |        | <b>Flow</b> |  |           |  |  |                   |
|                     | 30030137450176b04afd                                                                                                    | 20030127450170504406     | 20-62-21 2020-01-0   |                        | 30,680               |                    |        |                |  |              |  |  |                   |       |           |                           |                        | 76007                           |               |                        |              |  |                    |                            | 24.000 |             |        |             |  |           |  |  |                   |
|                     | 30010137-050170304-04                                                                                                    | DOES 437 after (V&O4 and | 2020-02-21 2020-01-0 |                        |                      |                    | 77.725 |                |  | <b>TELET</b> |  |  |                   |       |           |                           |                        | <b>TAX</b>                      |               |                        |              |  |                    |                            |        |             |        |             |  |           |  |  |                   |
|                     | the mercury remain and the model of the common property and the common and the common common and the common the common and the common and the common and the common of the common and the common of the common of the common o |                          |                      |                        |                      |                    |        |                |  |              |  |  |                   |       |           |                           |                        |                                 |               |                        |              |  |                    |                            |        |             |        |             |  |           |  |  |                   |

<sup>46</sup> Raw XBRL extraction tool,<http://xbrlsite.azurewebsites.net/2020/master/workflow/Extraction-TB.zip> <sup>47</sup> Inline XBRL extraction tool, [http://xbrlsite.azurewebsites.net/2020/master/workflow/Extraction-TB-](http://xbrlsite.azurewebsites.net/2020/master/workflow/Extraction-TB-InlineXBRL.zip)[InlineXBRL.zip](http://xbrlsite.azurewebsites.net/2020/master/workflow/Extraction-TB-InlineXBRL.zip)

Again, don't be distracted by what appears to be a simplistic example. The example is simple rather than simplistic to help focus on a small, easy to understand example. If you want to try a more real extraction, please see this tool that extracts information from 10 years of XBRL-based financial reports from Microsoft, Apple, and Saleforce submitted to the SEC:

[http://xbrlsite.azurewebsites.net/2020/Prototype/SoftwareCompanies/COMID-BSC-](http://xbrlsite.azurewebsites.net/2020/Prototype/SoftwareCompanies/COMID-BSC-CF1-ISM-IEMIB-OILY-SPEC6.zip)[CF1-ISM-IEMIB-OILY-SPEC6.zip](http://xbrlsite.azurewebsites.net/2020/Prototype/SoftwareCompanies/COMID-BSC-CF1-ISM-IEMIB-OILY-SPEC6.zip)

Note that Microsoft, Apple, and Salesforce all use the same reporting style. This blog post<sup>48</sup> has 13 Excel-based extraction tools that extract information from the XBRLbased reports of 4,060 public companies (68% of all public companies). Each spreadsheet is for a different reporting style.

# **Adding facts to report**

Facts were dynamically added to the XBRL instance that was being analyzing by deriving values from other facts that did exist and rules that were used to derive information. XBRL Formula chaining was used to add the additional facts:

- Working capital $49$
- Return on Assets<sup>50</sup>
- Return on Equity<sup>51</sup>
- Return on Sales $52$

Off-the-shelf XBRL Formula Processor (UBmatrix XPE 4.0) was used to dynamically derive the additional facts using a process called formula chaining. "Chaining" or explicitly defined sequence of processing is necessary when an XBRL Formula processor is used because such processors do not provide functionality for automated forward or backward chaining. The following facts were appended to the XBRL instance using a series of steps:

![](_page_30_Picture_241.jpeg)

Further discussion of XBRL Formula chaining is beyond the scope of this document but more information can be found in the blog post Deriving Information Using XBRL Formula Chaining (Example) $53$ .

<sup>48</sup> Additional Excel-based extraction tools, [http://xbrl.squarespace.com/journal/2018/1/11/further](http://xbrl.squarespace.com/journal/2018/1/11/further-updated-and-expanded-xbrl-based-financial-report-ext.html)[updated-and-expanded-xbrl-based-financial-report-ext.html](http://xbrl.squarespace.com/journal/2018/1/11/further-updated-and-expanded-xbrl-based-financial-report-ext.html)

<sup>49</sup> Working capital, [http://xbrlsite.azurewebsites.net/2020/master/automation/analysis-formula-Impute-](http://xbrlsite.azurewebsites.net/2020/master/automation/analysis-formula-Impute-WorkingCapital.xml)[WorkingCapital.xml](http://xbrlsite.azurewebsites.net/2020/master/automation/analysis-formula-Impute-WorkingCapital.xml)

<sup>50</sup> Return on Assets, [http://xbrlsite.azurewebsites.net/2020/master/automation/analysis-formula-Impute-](http://xbrlsite.azurewebsites.net/2020/master/automation/analysis-formula-Impute-ReturnOnAssets.xml)[ReturnOnAssets.xml](http://xbrlsite.azurewebsites.net/2020/master/automation/analysis-formula-Impute-ReturnOnAssets.xml)

<sup>51</sup> Return on Equity, [http://xbrlsite.azurewebsites.net/2020/master/automation/analysis-formula-Impute-](http://xbrlsite.azurewebsites.net/2020/master/automation/analysis-formula-Impute-ReturnOnEquity.xml)[ReturnOnEquity.xml](http://xbrlsite.azurewebsites.net/2020/master/automation/analysis-formula-Impute-ReturnOnEquity.xml)

<sup>52</sup> Return on Sales, [http://xbrlsite.azurewebsites.net/2020/master/automation/analysis-formula-Impute-](http://xbrlsite.azurewebsites.net/2020/master/automation/analysis-formula-Impute-ReturnOnSales.xml)[ReturnOnSales.xml](http://xbrlsite.azurewebsites.net/2020/master/automation/analysis-formula-Impute-ReturnOnSales.xml)

# **More Complex Financial Models**

Various models exist for analysis of financial information. For example, Finbox.com<sup>54</sup> provides financial analysis templates that can be used to perform different types of analysis driven by templates.

Templates could be created using global standard XBRL and exchanged. Proprietary software is not necessary, off-the-shelf software that supports XBRL can be utilized. Here are several analysis examples

Unlevered discounted cash flow model<sup>55</sup>:

![](_page_31_Picture_159.jpeg)

# Inline XBRL information for unlevered discounted cash flow model<sup>56</sup>:

![](_page_31_Picture_160.jpeg)

# Work in Progress Taxonomy example (Construction in progress)<sup>57</sup>:

![](_page_31_Picture_161.jpeg)

![](_page_32_Picture_64.jpeg)